# **Informator o egzaminie potwierdzającym kwalifikacje w zawodzie**

**(kształcenie według podstawy programowej z 2017 r.)**

*Technik informatyk 351203*

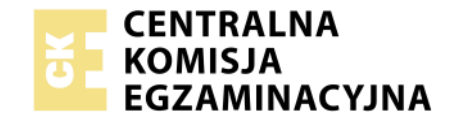

**Warszawa 2017**

Więcej arkuszy znajdziesz na stronie: arkusze.pl

Informator opracowała Centralna Komisja Egzaminacyjna w Warszawie we współpracy z Okręgową Komisją Egzaminacyjną we Wrocławiu.

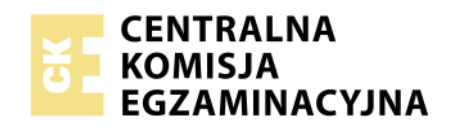

*Układ graficzny © CKE 2017*

Więcej arkuszy znajdziesz na stronie: arkusze.pl

# **Spis treści**

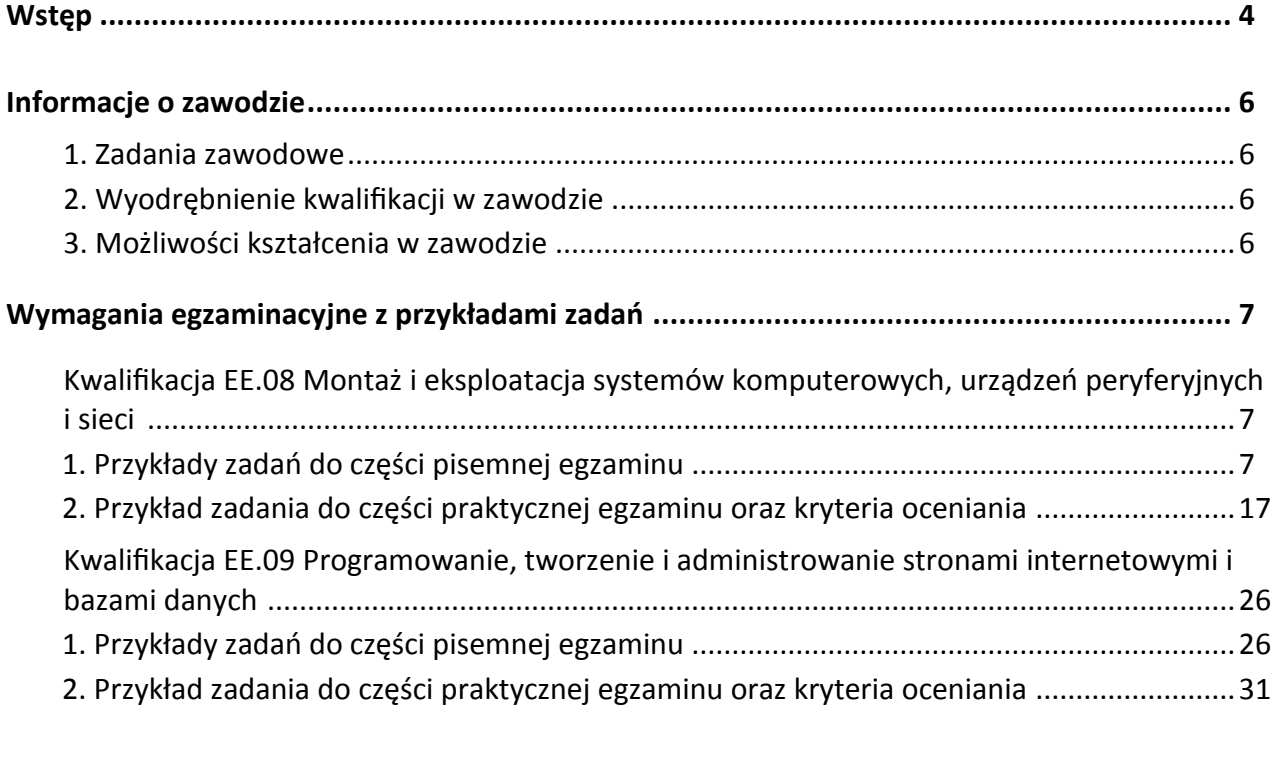

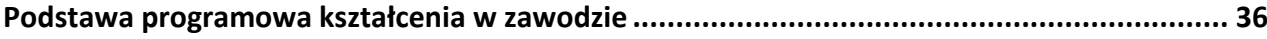

# **WSTĘP**

Informator o egzaminie potwierdzającym kwalifikacje w zawodzie jest podzielony na dwie części:

- pierwsza zawiera informacje ogólne o zawodzie oraz możliwości dalszego kształcenia w zawodzie, uzupełniania wykształcenia w różnych formach,
- druga zawiera wymagania egzaminacyjne z przykładami zadań oraz podstawę programową dla zawodu.

Do każdej kwalifikacji, do każdego zestawu efektów kształcenia, zostały wybrane umiejętności reprezentatywne dla zawodu. Do tych umiejętności przypisano najważniejsze wymagania ogólne jako rozwinięcia oraz zamieszczono przykładowe zadanie z podaną odpowiedzią prawidłową.

Zamieszczony jest również przykład zadania do części praktycznej egzaminu dla wybranych umiejętności z kwalifikacji w zawodzie.

Zadania w informatorze nie wyczerpują wszystkich przykładowych zadań, które mogą wystąpić w arkuszach egzaminacyjnych. Informator nie może być główną wskazówką do planowania procesu kształcenia w zawodzie, a kształcenie powinno odbywać się zgodnie z programami nauczania opracowanymi według obowiązującej podstawy programowej kształcenia w zawodzie.

Egzamin potwierdzający kwalifikacje w zawodzie jest przeprowadzany:

- a. z zakresu danej kwalifikacji wyodrębnionej w zawodzie lub w zawodach zgodnie z klasyfikacją zawodów szkolnictwa zawodowego,
- b. na podstawie wymagań określonych w podstawie programowej kształcenia w zawodach.

Przez kwalifikację w zawodzie należy rozumieć wyodrębniony w danym zawodzie zestaw oczekiwanych efektów kształcenia, których osiągnięcie potwierdza świadectwo wydane przez okręgową komisję egzaminacyjną, po zdaniu egzaminu potwierdzającego kwalifikacje w zawodzie w zakresie jednej kwalifikacji.

Część pisemna egzaminu trwa 60 minut i przeprowadzana jest w formie testu składającego się z 40 zadań zamkniętych, zawierających cztery odpowiedzi do wyboru, z których tylko jedna jest prawidłowa. Można uzyskać max. 40 punktów. Część pisemna egzaminu jest przeprowadzana z wykorzystaniem elektronicznego systemu przeprowadzania egzaminu lub arkuszy i kart odpowiedzi.

Część praktyczna egzaminu jest przeprowadzana w formie zadania praktycznego i polega na wykonaniu przez zdającego zadania egzaminacyjnego zawartego w arkuszu egzaminacyjnym na stanowisku egzaminacyjnym. Część praktyczna egzaminu jest przeprowadzana według modelu (formy):

- a. w (wykonanie) gdy rezultatem końcowym jest wyrób lub usługa,
- b. wk (wykonanie przy komputerze) gdy rezultatem końcowym jest wyrób lub usługa, uzyskana z wykorzystaniem komputera,
- c. d (dokumentacja) gdy jedynym rezultatem końcowym jest dokumentacja,
- d. dk (dokumentacja przy komputerze) gdy jedynym rezultatem końcowym jest dokumentacja uzyskana z wykorzystaniem komputera.

Oczekiwane rezultaty zadania podlegają ocenie przez egzaminatora w trakcie trwania egzaminu lub po jego zakończeniu, zgodnie z podanymi kryteriami.

Przed przystąpieniem do dalszej lektury *Informatora* warto zapoznać się z ogólnymi zasadami obowiązującymi na egzaminie potwierdzającym kwalifikacje w zawodzie od roku szkolnego 2017/2018. Są one określone w ustawie o systemie oświaty z dnia 7 września 1991 r. (j.t. Dz. U. z 2016 r., poz.1943 ze zm.) oraz w *rozporządzeniu Ministra Edukacji Narodowej z dnia 18 sierpnia 2017 r. w sprawie szczegółowych warunków i sposobu przeprowadzania egzaminu potwierdzającego kwalifikacje w zawodzie* oraz w formie skróconej w części ogólnej *Informatora o egzaminie potwierdzającym kwalifikacje w zawodzie od roku szkolnego 2017/2018,* dostępnego na stronie internetowej Centralnej Komisji Egzaminacyjnej (www.cke.edu.pl) oraz na stronach internetowych okręgowych komisji egzaminacyjnych.

# **INFORMACJE O ZAWODZIE**

## **1. Zadania zawodowe**

Absolwent szkoły kształcącej w zawodzie **technik informatyk** powinien być przygotowany do wykonywania następujących zadań zawodowych:

- 1) montowania oraz eksploatacji systemów komputerowych i urządzeń peryferyjnych;
- 2) wykonywania i eksploatacji lokalnych sieci komputerowych;
- 3) projektowania, tworzenia, administracji i użytkowania baz danych;
- 4) programowania aplikacji desktopowych, internetowych oraz mobilnych;
- 5) projektowania, tworzenia i administracji stronami WWW i systemami zarządzania treścią.

## **2. Wyodrębnienie kwalifikacji w zawodzie**

W zawodzie **technik informatyk** wyodrębniono dwie kwalifikacje.

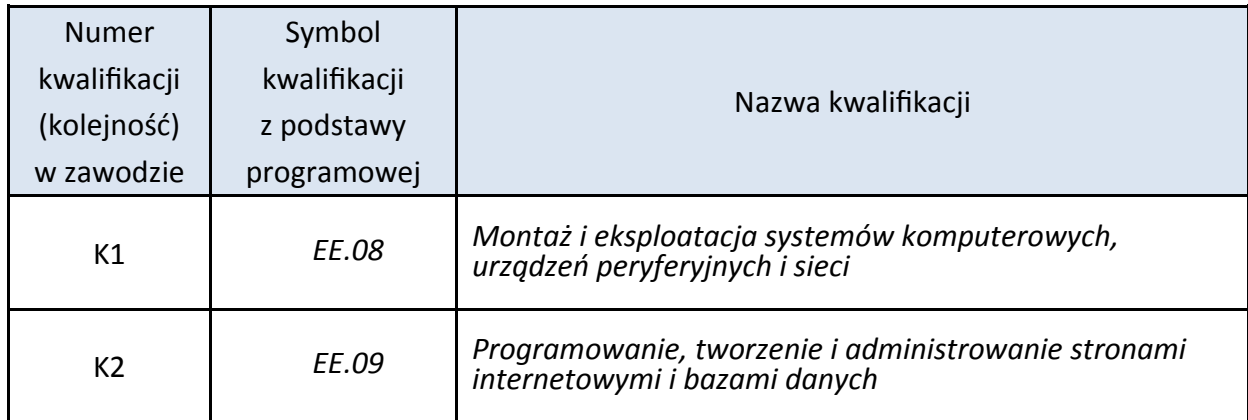

## **3. Możliwości kształcenia w zawodzie**

Od roku szkolnego 2017/2018 kształcenie w zawodzie **technik informatyk** jest realizowane w klasach pierwszych 4-letniego technikum oraz w 2-letniej szkole policealnej.

Klasyfikacja zawodów szkolnictwa zawodowego przewiduje możliwość kształcenia w tym zawodzie od roku szkolnego 2019/2020 w 5-letnim technikum.

Od dnia 1 stycznia 2020 r. przewidziano możliwość kształcenia na kwalifikacyjnych kursach zawodowych w zakresie kwalifikacji *EE.08 Montaż i eksploatacja systemów komputerowych, urządzeń peryferyjnych i sieci oraz EE.09 Programowanie, tworzenie i administrowanie stronami internetowymi i bazami danych.*

# **WYMAGANIA EGZAMINACYJNE Z PRZYKŁADAMI ZADAŃ**

# **Kwalifikacja K1**

*EE.08 Montaż i eksploatacja systemów komputerowych, urządzeń peryferyjnych i sieci*

## **1. Przykłady zadań do części pisemnej egzaminu dla wybranych umiejętności z kwalifikacji** *EE.08 Montaż i eksploatacja systemów komputerowych, urządzeń peryferyjnych i sieci*

## **1.1. Przygotowanie stanowiska komputerowego do pracy**

*Umiejętność 4) posługuje się dokumentacją techniczną urządzeń techniki komputerowej, na przykład:*

- identyfikuje elementy płyty głównej na podstawie dokumentacji technicznej;
- rozróżnia elementy płyty głównej na schematach, fotografiach oraz na podstawie opisu;
- rozpoznaje oznaczenia podzespołów systemu komputerowego;
- dobiera podzespoły kompatybilne z innymi elementami zestawu komputerowego.

#### **Przykładowe zadanie 1.**

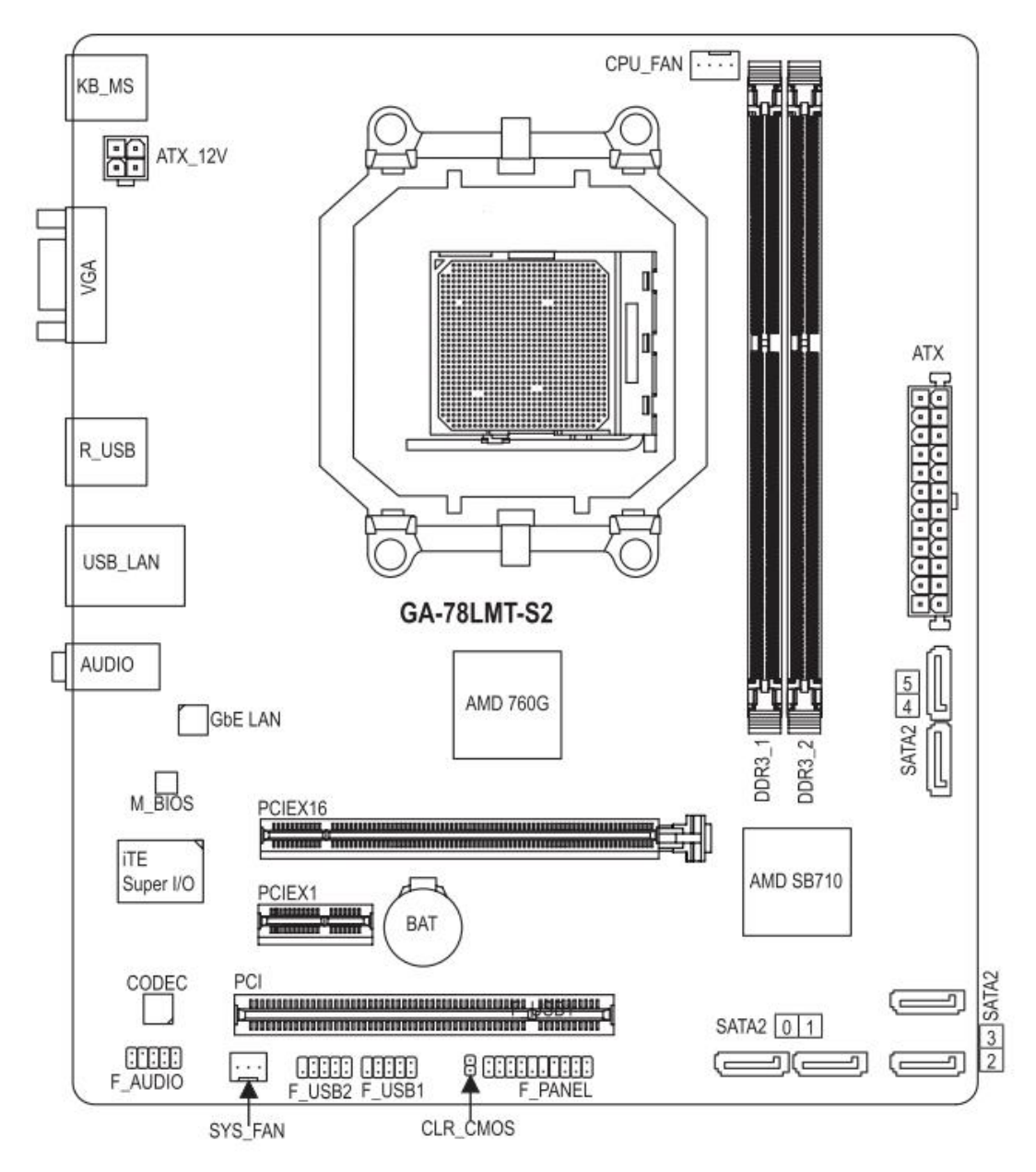

Komputer wyposażony w płytę główną, przedstawioną na schemacie, posiada

- A. 1 port D-SUB oraz 4 porty USB.
- B. 6 gniazd SATA oraz 2 porty USB.
- C. 1 port DVI oraz socket LGA 1150.
- D. 2 sloty PCI Express oraz 2 sloty PCI.

#### Odpowiedź prawidłowa: **B.**

*Umiejętność 8) instaluje, aktualizuje systemy operacyjne i oprogramowanie użytkowe, na przykład:*

- wskazuje pakiety instalacyjne przeznaczone dla różnych dystrybucji systemu Linux;
- rozróżnia formaty pakietów dystrybucyjnych i programów instalacyjnych;
- rozróżnia polecenia stosowane do aktualizacji systemów operacyjnych i oprogramowania użytkowego;
- rozróżnia narzędzia systemowe do instalacji i aktualizacji systemów operacyjnych i programów użytkowych.

#### **Przykładowe zadanie 2.**

Aby zainstalować program w dystrybucjach systemu Linux opartych na Red Hat należy użyć pakietu dystrybucyjnego z rozszerzeniem

- A. deb
- B. msi
- C. dmg
- D. [rpm](https://fedora.pkgs.org/25/fedora-i386/nmon-16f-1.fc25.i686.rpm.html)

Odpowiedź prawidłowa: **D.**

#### *Umiejętność 11) przygotowuje do pracy urządzenia mobilne, na przykład:*

- wskazuje systemy operacyjne stosowane w urządzeniach mobilnych różnych firm;
- rozróżnia systemy operacyjne wykorzystywane przez urządzenia mobilne;
- rozpoznaje oprogramowanie producentów urządzeń mobilnych;
- rozróżnia funkcje systemów operacyjnych stosowanych do konfiguracji urządzeń mobilnych.

#### **Przykładowe zadanie 3.**

Systemem operacyjnym stosowanym w urządzeniach mobilnych firmy Apple Inc. jest

- A. Bada OS
- B. Android
- C. MeeGo
- D. iOS

Odpowiedź prawidłowa: **D.**

#### **1.2. Wykonanie lokalnej sieci komputerowej**

#### *Umiejętność 10) stosuje adresację protokołu internetowego (IP), na przykład:*

- wyznacza adres rozgłoszeniowy sieci o podanym adresie IP oraz masce;
- ustala adresy sieci i rozgłoszeniowe w podsieciach;
- wykonuje analizę adresacji IPv4 w sieci lokalnej.

#### **Przykładowe zadanie 4.**

Jaki jest adres rozgłoszeniowy w sieci o adresie 192.168.11.128 z maską podsieci 255.255.255.224?

- A. 192.168.11.31
- B. 192.168.11.97
- C. 192.168.11.129
- D. 192.168.11.159

Odpowiedź prawidłowa: **D.**

#### *Umiejętność 11) stosuje podział sieci na podsieci, na przykład:*

- wykonuje podział sieci o podanym adresie oraz masce na podsieci;
- stosuje skrócony zapis maski sieci;
- stosuje zasady nadawania adresów w sieci lokalnej.

#### **Przykładowe zadanie 5.**

Z sieci o adresie 10.10.0.0/25 wydzielono cztery podsieci. Który z adresów **nie jest** adresem nowej podsieci?

- A. 10.10.0.160
- B. 10.10.0.96
- C. 10.10.0.64
- D. 10.10.0.0

Odpowiedź prawidłowa: **A.**

*Umiejętność 14) określa rodzaje awarii lub wadliwego działania lokalnej sieci komputerowej, na przykład:*

- rozpoznaje awarie lub wadliwe działanie lokalnej sieci komputerowej;
- ustala rodzaje awarii lokalnej sieci komputerowej na podstawie opisu lub schematu;
- wskazuje przyczynę awarii lub wadliwego działania sieci lokalnej;
- analizuje zastosowaną w sieci lokalnej adresację IPv4.

#### **Przykładowe zadanie 6.**

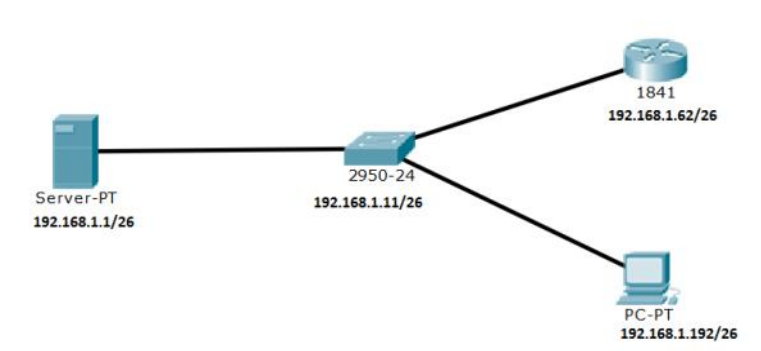

Przyczyną braku komunikacji serwera ze stacją roboczą w przedstawionej sieci lokalnej jest

- A. niewłaściwa konfiguracja przełącznika.
- B. nieprawidłowy adres IP stacji roboczej.
- C. niewłaściwie dobrana maska sieci.
- D. nieprawidłowy adres IP serwera.

#### Odpowiedź prawidłowa: **B.**

#### **1.3. Eksploatacja urządzeń peryferyjnych i sieciowych**

#### *Umiejętność 5) przygotowuje urządzenia sieciowe do pracy, na przykład:*

- identyfikuje urządzenia sieciowe i ich funkcje na podstawie opisu lub ilustracji;
- rozróżnia czynności służące do przywracania ustawień fabrycznych urządzeń sieciowych;
- wskazuje sposób przygotowania urządzeń sieciowych do pracy.

#### **Przykładowe zadanie 7.**

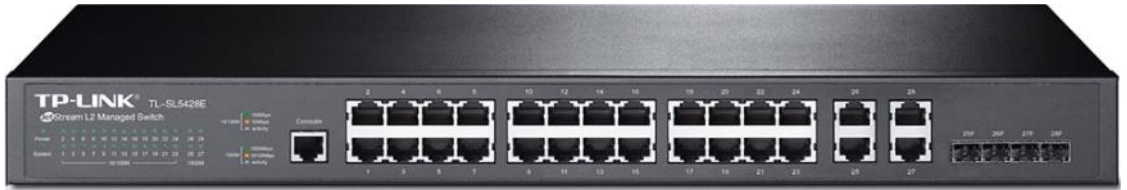

W przypadku braku dostępu do interfejsu internetowego, w celu przywrócenia ustawienia fabrycznego przedstawionego na zdjęciu przełącznika, należy

- A. wykorzystać przycisk znajdujący się na przednim panelu urządzenia.
- B. wykonać aktualizację przeglądarki następnie włączyć i wyłączyć urządzenie.
- C. wykorzystać port konsolowy oraz kabel RJ45- DB9, aby podłączyć urządzenie do komputera z zainstalowanym programem Putty.
- D. wykonać aktualizację systemu operacyjnego oraz zapewnić zalogowanemu użytkownikowi pełną kontrolę dostępu do zasobów sieciowych.

Odpowiedź prawidłowa: **C.**

#### *Umiejętność 10) konfiguruje przełączniki lokalnej sieci komputerowej, na przykład:*

- analizuje konfigurację podstawowych funkcji przełączników na podstawie interfejsu graficznego lub tekstowego;
- wskazuje funkcje przełączników na podstawie interfejsu graficznego lub tekstowego;
- wskazuje sposób konfiguracji podstawowych funkcji przełącznika;
- rozróżnia funkcje służące do konfiguracji portów w przełącznikach.

#### **Przykładowe zadanie 8.**

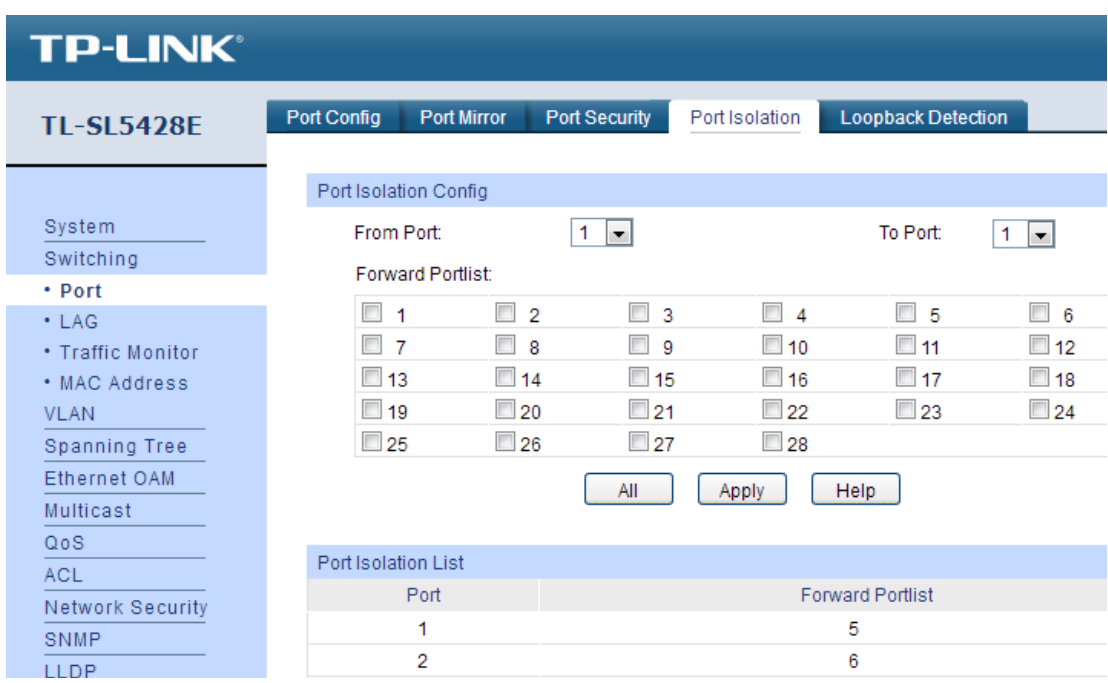

Przedstawiona konfiguracja przełącznika pozwoli na

- A. synchronizację czasu działania portów.
- B. separację poszczególnych segmentów sieci.
- C. filtrowanie adresów MAC podłączonych urządzeń.
- D. wymuszenie prędkości transmisji poszczególnych portów w sieci.

#### Odpowiedź prawidłowa: **B.**

## *Umiejętność 12) konfiguruje routery i urządzenia zabezpieczające typu zapora sieciowa (ang. firewall), na przykład:*

- stosuje polecenia konfiguracyjne w routerach firmy CISCO za pomocą interfejsu CLI;
- rozróżnia polecenia służące do konfiguracji routerów różnych firm;
- rozpoznaje interfejsy służące do konfiguracji routerów;
- analizuje konfigurację funkcji routerów na podstawie interfejsu graficznego lub tekstowego;
- analizuje funkcje urządzeń zabezpieczających typu zapora sieciowa;
- rozróżnia funkcje urządzeń zabezpieczających typu zapora sieciowa.

#### **Przykładowe zadanie 9.**

W celu dodania nowej statycznej trasy routingu, podczas konfiguracji routera firmy CISCO za pomocą interfejsu CLI, należy zastosować polecenie

- A. ip route
- B. ip routing
- C. sh ip route
- D. no ip route

Odpowiedź prawidłowa: **A.**

#### **1.4. Naprawa urządzeń techniki komputerowej**

*Umiejętność 3) identyfikuje błędy urządzeń techniki komputerowej, na przykład:*

- identyfikuje błędy systemowe na podstawie różnego rodzaju komunikatów;
- wskazuje przyczynę wystąpienia błędu urządzeń techniki komputerowej;
- rozpoznaje błędy urządzeń techniki komputerowej.

#### **Przykładowe zadanie 10.**

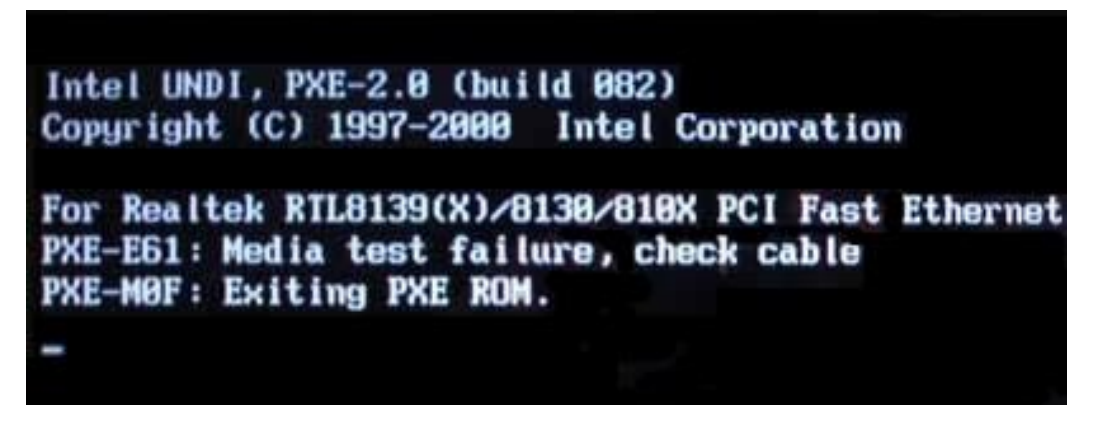

W prawidłowo działającej sieci lokalnej po zamontowaniu dodatkowej karty sieciowej w sprawnym serwerze system operacyjny nie uruchamia się, a po każdym restarcie systemu pojawia się przedstawiona informacja. Taki komunikat najczęściej wskazuje na

- A. uszkodzony kabel sieciowy.
- B. niedociśnięte moduły pamięci RAM.
- C. zamontowany dodatkowy dysk twardy.
- D. włączoną w BIOS serwera opcję bootowania z sieci.

Odpowiedź prawidłowa: **D.**

## *Umiejętność 4) lokalizuje oraz usuwa uszkodzenia sprzętowe urządzeń techniki komputerowej, na przykład:*

- analizuje objawy wadliwego działania urządzeń techniki komputerowej;
- ustala przyczynę usterki sprzętowej komputera przenośnego lub stacionarnego;
- wskazuje uszkodzony podzespół na podstawie opisu objawów jego nieprawidłowego działania;
- wskazuje sposób usunięcia usterki sprzętowej urządzeń techniki komputerowej.

#### **Przykładowe zadanie 11.**

Laptop podczas pracy resetuje się lub wyłącza. Ponadto jego obudowa ma wysoką temperaturę, a system operacyjny działa wolno lub zawiesza się. Przyczyną usterek laptopa może być uszkodzenie

- A. matrycy.
- B. portu USB.
- C. układu chłodzenia.
- D. kontrolera klawiatury.

#### Odpowiedź prawidłowa: **C.**

*Umiejętność 6) odzyskuje dane użytkownika z urządzeń techniki komputerowej, na przykład:*

- stosuje zasady postępowania w przypadku zauważenia utraty danych;
- stosuje oprogramowanie służące do odzyskiwania danych;
- wskazuje sposób odzyskania danych użytkownika z nośników danych stosowanych w urządzeniach mobilnych lub innych urządzeniach techniki komputerowej.

#### **Przykładowe zadanie 12.**

Aby odzyskać dane usunięte z karty pamięci aparatu cyfrowego, należy

- A. umieścić kartę w aparacie, wykonać nowe zdjęcie kontrolne, podłączyć aparat do komputera i wykorzystać aplikację do odzyskiwania danych z kart pamięci.
- B. podłączyć do komputera czytnik kart pamięci, umieścić kartę w czytniku, następnie wykorzystać aplikację do odzyskiwania danych z kart pamięci.
- C. podłączyć do komputera czytnik kart pamięci, umieścić kartę w czytniku podłączonym do komputera, przeskanować kartę programem *chkdsk*.
- D. umieścić kartę w aparacie, podłączyć aparat do komputera i wykorzystać *Wiersz poleceń (cmd)* do odczytania danych z karty pamięci.

Odpowiedź prawidłowa: **B.**

#### **1.5. Administrowanie systemami operacyjnymi**

#### *Umiejętność 3) stosuje polecenia systemów operacyjnych, na przykład:*

rozróżnia polecenia systemów operacyjnych Linux i Windows służące do diagnostyki

podzespołów oraz zarządzania systemem;

- stosuje podstawowe polecenia systemu Linux;
- stosuje podstawowe polecenia systemu Windows;
- rozróżnia symbole wieloznaczne stosowane w poleceniach systemów operacyjnych.

#### **Przykładowe zadanie 13.**

Aby w systemie Linux wyświetlić informacje o wielkości pamięci cache procesora, należy użyć polecenia

- A. lscpu
- B. lsusb
- C. mv /proc/cpuinfo
- D. head –n1 /etc/issue

#### Odpowiedź prawidłowa: **A.**

*Umiejętność 12) zarządza lokalnie, centralnie i zdalnie stacjami roboczymi, na przykład:*

- dobiera odpowiednią usługę lub program do zdalnego zarządzania stacjami roboczymi w zależności od warunków technicznych;
- rozróżnia rodzaje oprogramowania oraz usług oferowanych na rynku, służących do zarządzania lokalną siecią komputerową;
- rozróżnia usługi sieciowe i katalogowe różnych producentów.

#### **Przykładowe zadanie 14.**

Usługa umożliwiająca zdalne zarządzanie siecią LAN małej firmy, do której podłączone są urządzenia mobilne wyposażone w system Android oraz stacje klienckie z zainstalowanym systemem Windows 7 Professional, bez konieczności zakupu i instalacji serwera oraz zmiany infrastruktury sieci, to

- A. Microsoft Intune.
- B. Active Directory.
- C. eDirectory NDS.
- D. Windows Azure.

#### Odpowiedź prawidłowa: **A.**

*Umiejętność 16) lokalizuje i usuwa przyczyny wadliwego działania systemów operacyjnych, na przykład:*

- wskazuje narzędzia diagnostyczne stosowane w systemach serwerowych i desktopowych;
- rozróżnia narzędzia diagnostyczne sieciowych systemów operacyjnych;
- monitoruje działanie sieciowego systemu operacyjnego.

#### **Przykładowe zadanie 15.**

Podstawowymi narzędziami wspomagającymi diagnostykę nieprawidłowego działania systemu Windows Serwer są

- A. pliki źródłowe.
- B. kopie zapasowe.
- C. dzienniki zdarzeń.
- D. protokoły tunelowe.

Odpowiedź prawidłowa: **C.**

## **2. Przykład zadania do części praktycznej egzaminu dla wybranych umiejętności z kwalifikacji**  *EE.08 Montaż i eksploatacja systemów komputerowych, urządzeń peryferyjnych i sieci*

- 1) Wykonaj montaż okablowania sieciowego:
- wykonaj połączenie kabla UTP do panelu krosowego wg sekwencji T568B
- zakończ kabel UTP wtykiem RJ45 według sekwencji T568B

*UWAGA: Po wykonaniu montażu zgłoś przewodniczącemu ZN – przez podniesienie ręki – gotowość do przeprowadzenia testu wykonanego okablowania. W obecności egzaminatora sprawdź za pomocą testera okablowania poprawność wykonanego połączenia panel krosowy – wtyk RJ45.*

- *2)* Wykonaj demontaż oraz montaż podzespołów komputera oraz przeprowadź identyfikację parametrów podzespołów:
	- zdemontuj zestaw modułów pamięci RAM oraz kartę graficzną zainstalowaną na płycie głównej komputera, a w przypadku zintegrowanej karty wyłącz ją w BIOS
	- na płycie głównej zamontuj zapasowy zestaw modułów pamięci RAM oraz zapasową kartę graficzną

*UWAGA: po zamontowaniu podzespołów zgłoś przewodniczącemu ZN – przez podniesienie ręki – gotowość do przeprowadzenia przez egzaminatora oceny wykonania montażu podzespołów. Po dokonaniu oceny i uzyskaniu zgody od egzaminatora przystąp do końcowych czynności montażowych i uruchomienia systemu. Do diagnostyki i konfiguracji stacji roboczej w systemie Windows wykorzystaj konto Administrator z hasłem Q@wertyuiop*

- na stacji roboczej, w systemie Windows zainstaluj sterowniki zapasowej karty graficznej, znajdujące się w folderze *STEROWNIKI* na pulpicie użytkownika **Administrator**
- **E** za pomocą dostępnego oprogramowania systemowego sprawdź parametry podzespołów ujęte w tabeli **Specyfikacja urządzeń**. Wykonaj zrzuty dokumentujące testy przeprowadzone w systemie operacyjnym, a następnie zapisz je jako pliki graficzne pod nazwami: *procesor*, *pamięć* oraz *karta* na nośniku USB opisanym *EGZAMIN*
- wyniki przeprowadzonych testów zanotuj w odpowiednich wierszach tabeli **Specyfikacja urządzeń**, znajdującej się w arkuszu

3) Za pomocą kabli połączeniowych znajdujących się na stanowisku egzaminacyjnym połącz urządzenia zgodnie ze schematem, a następnie podłącz je do sieci zasilającej.

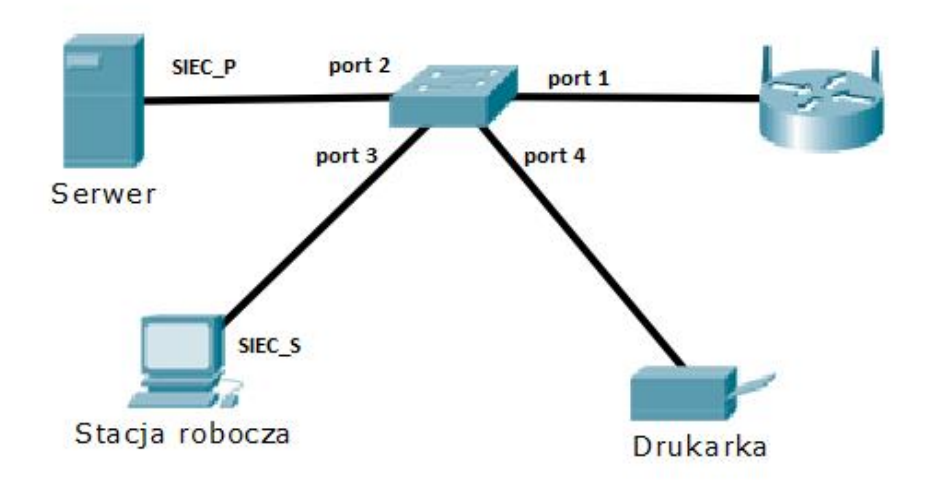

- 4) Skonfiguruj ruter według poniższych zaleceń:
	- adres IP dla interfejsu LAN: 10.0.0.1/24
	- serwer DHCP włączony, zakres adresów 10.0.0.3-10.0.0.30
	- zarezerwuj dla serwera adres IP 10.0.0.3
	- zarezerwuj dla stacji roboczej adres IP 10.0.0.10
	- adres IP interfejsu WAN: 100.0.0.5,
	- serwer DNS dla interfejsu WAN: 5.5.5.5

*UWAGA: ruter pracuje na ustawieniach fabrycznych zgodnie z dokumentacją, która jest dostępna w folderze RUTER na nośniku opisanym DANE/PROGRAMY*

- 5) Skonfiguruj przełącznik według poniższych zaleceń:
- adres IP: 10.0.0.2 z maską 255.255.255.0
- brama domyślna: adres IP rutera

*UWAGA: przełącznik pracuje na ustawieniach fabrycznych zgodnie z dokumentacją, która jest dostępna w folderze PRZEŁĄCZNIK na nośniku opisanym DANE/PROGRAMY*

- 6) Na stacji roboczej skonfiguruj system Windows:
	- skonfiguruj interfejs sieciowy stacji roboczej według zaleceń:
		- nazwa połączenia: SIEC\_S
		- adres IP uzyskiwany automatycznie
		- serwer DNS: 10.0.0.3
- zmień nazwę komputera na **STACJAX**, gdzie **X** to numer Twojego stanowiska egzaminacyjnego,
- wykorzystując *Wiersz poleceń* utwórz użytkownika standardowego o nazwie **drukarz** z hasłem **Druk@rz1** oraz utwórz na dysku C ukryty folder o nazwie *DATA.* Jako dokumentację wykonaj zrzuty ekranu zawierające widoczne użyte polecenia. Zrzuty zapisz jako jeden plik graficzny o nazwie *polecenia* na nośniku USB opisanym *EGZAMIN*
- skonfiguruj system w taki sposób, aby były widoczne ukryte pliki i foldery,
- udostępnij folder *C:\DATA* w sieci pod nazwą *DATA\$* dla maksymalnie 15 użytkowników,
- nadaj użytkownikowi **drukarz** prawo tylko do odczytu zawartości folderu *C:\DATA.*
- 7) Na stacji roboczej skonfiguruj system Linux, wykorzystując konto **egzamin** z hasłem **egzamin** (konto z uprawnieniami użytkownika **root**):
	- utwórz konto **serwis** z hasłem **\$erwis123,** konto powinno posiadać uprawnienia użytkownika **root,**
	- skonfiguruj konto **serwis**, aby było aktywne do 1.09.2025 r**.**
	- w katalogu domowym użytkownika **egzamin** utwórz za pomocą terminala plik tekstowy o nazwie *egzamin.txt* Wykonaj zrzut z widocznym użytym poleceniem i zapisz go w pliku graficznym o nazwie *plik\_egzamin* na nośniku USB opisanym *EGZAMIN,*
	- wykorzystując terminal nadaj przy użyciu notacji cyfrowej uprawnienia do pliku *egzamin.txt* wg zaleceń*:* użytkownik – pełne prawa, grupa – prawo do odczytu, pozostali użytkownicy – brak uprawnień. W tabeli **Polecenia Linux** zapisz pełną składnię użytego polecenia,
	- za pomocą terminala wykonaj archiwum katalogu domowego użytkownika **egzamin** wraz z zawartością. Utworzony plik zapisz pod nazwą *archiwum\_roota* w katalogu */home*, a następnie skopiuj na nośnik USB opisany *EGZAMIN*. W tabeli **Polecenia Linux** zapisz pełną składnię poleceń użytych do wykonania oraz skopiowania archiwum.

Skonfiguruj serwer z zainstalowanym systemem Windows:

- skonfiguruj interfejsy sieciowe serwera:
	- skonfiguruj pierwszy interfejs sieciowy serwera, podłączony do przełącznika według zaleceń:
		- nazwa połączenia: **SIEC\_P**
		- adres IP przydzielany automatycznie
		- serwer DNS: 127.0.0.1
	- wyłącz drugi interfejs sieciowy serwera
- promuj serwer do roli kontrolera domeny o nazwie **egzamin.edu.pl**
- w domenie **egzamin.edu.pl** utwórz jednostkę organizacyjną o nazwie **Drukarnia**, a w niej utwórz konto **drukarz** z hasłem **Druk@rz1** oraz dodaj obiekt stacji roboczej o nazwie **STACJAX**, gdzie **X** to numer Twojego stanowiska egzaminacyjnego
- zainstaluj drukarkę sieciową, której sterowniki znajdują się na nośniku opisanym *DANE/ PROGRAMY*. Adres IP drukarki to 10.0.0.31
- skonfiguruj drukarkę wg następujących zaleceń:
- orientacja wydruku: pozioma
- drukarka dostępna w godzinach: 6:00- 22:00
- ustaw drukarkę jako drukarkę domyślną
- udostępnij drukarkę jako zasób sieciowy o nazwie **PRINTER\_X**, gdzie **X** oznacza numer Twojego stanowiska egzaminacyjnego
- na pulpicie użytkownika **Administrator** utwórz folder o nazwie *TESTY*
- za pomocą *Wiersza poleceń* wykonaj test połączenia serwera z drukarką, ruterem, przełącznikiem i stacją roboczą. Wykonaj zrzuty ekranu z widocznymi poleceniami i rezultatami testów, a następnie zapisz je na pulpicie jako pliki graficzne w folderze *TESTY*
- dodaj stację roboczą do domeny **egzamin.edu.pl**
- 1) Korzystając z **Cennika usług komputerowych, podzespołów oraz materiałów,** sporządź w arkuszu kalkulacyjnym kosztorys wykonanych prac serwisowych oraz wykorzystanych podzespołów:
	- plik wykonany zgodnie z przykładową tabelą **Wzór kosztorysu***,* zapisz pod nazwą *kosztorys*  na nośniku USB opisanym *EGZAMIN*
	- obliczenia w kolumnie Cena jednostkowa z VAT powinny wykonywać się automatycznie oraz uwzględniać zwiększenie Ceny jednostkowej netto o 23% podatku VAT
	- obliczenia w kolumnie Wartość brutto powinny wykonywać się automatycznie, po wypełnieniu kolumny Ilość oraz w oparciu o wykonane obliczenia kolumny Cena jednostkowa z VAT
	- komórki w kolumnach Cena jednostkowa netto, Cena jednostkowa z VAT oraz Wartość brutto powinny mieć format walutowy (zł) z dwoma miejscami dziesiętnymi po przecinku
	- sumowanie kolumny Wartość brutto oraz obliczenie wartości usług i podzespołów po rabacie wynoszącym 5% powinno odbywać się automatycznie

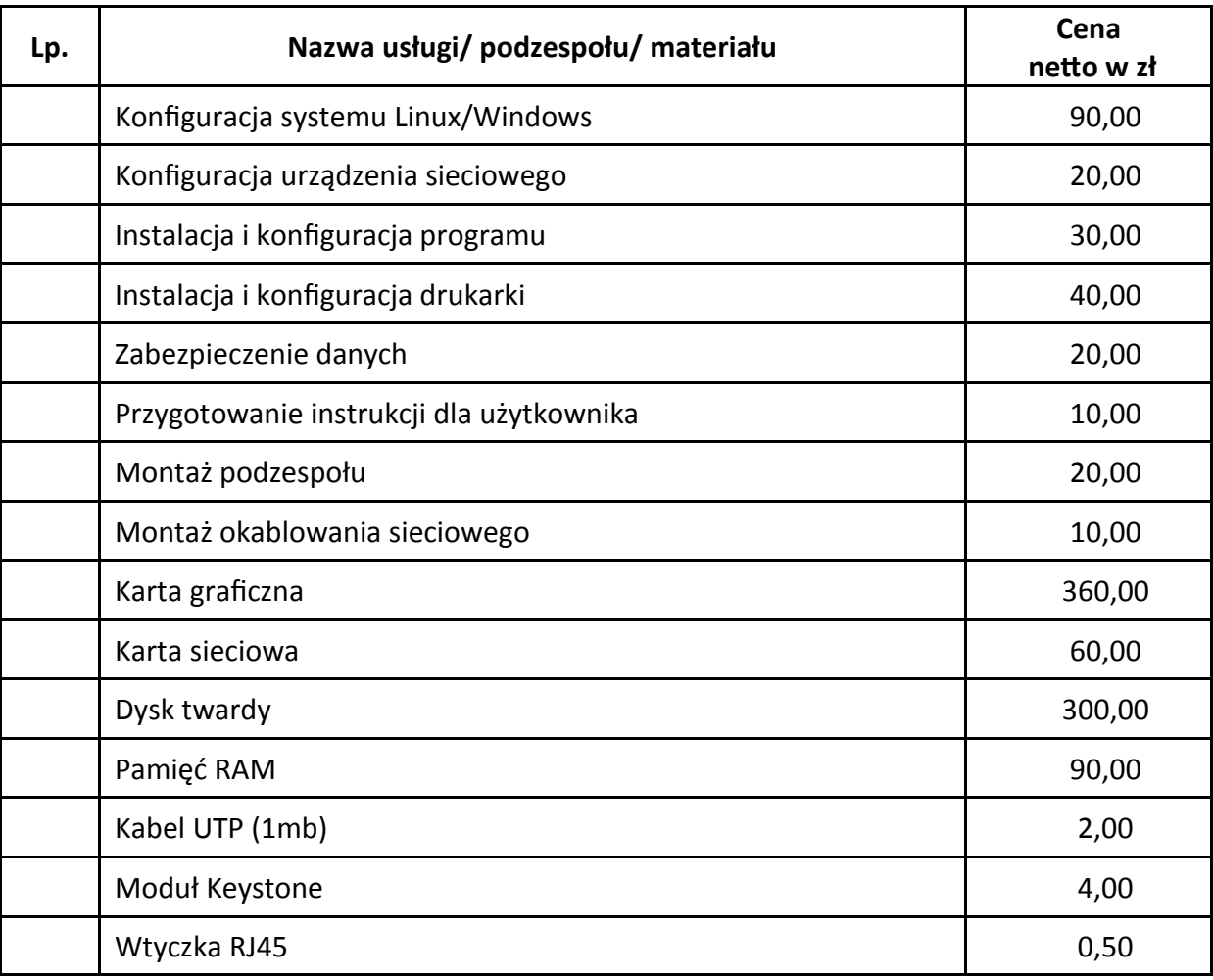

## **Cennik usług komputerowych, podzespołów oraz materiałów**

## **Tabela1. Specyfikacja urządzeń**

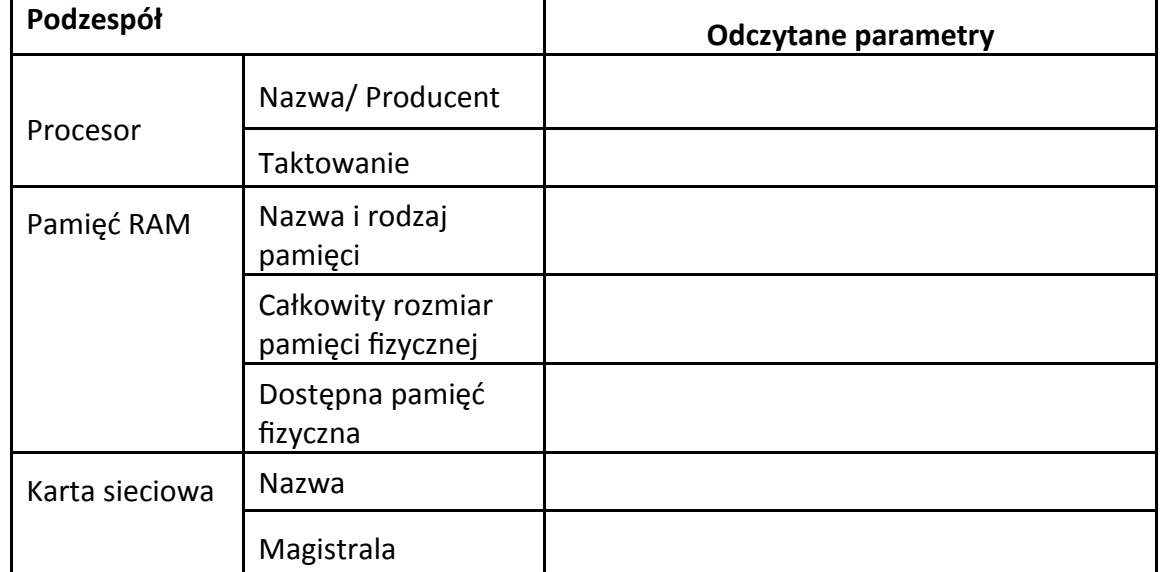

#### **Tabela 2. Polecenia Linux**

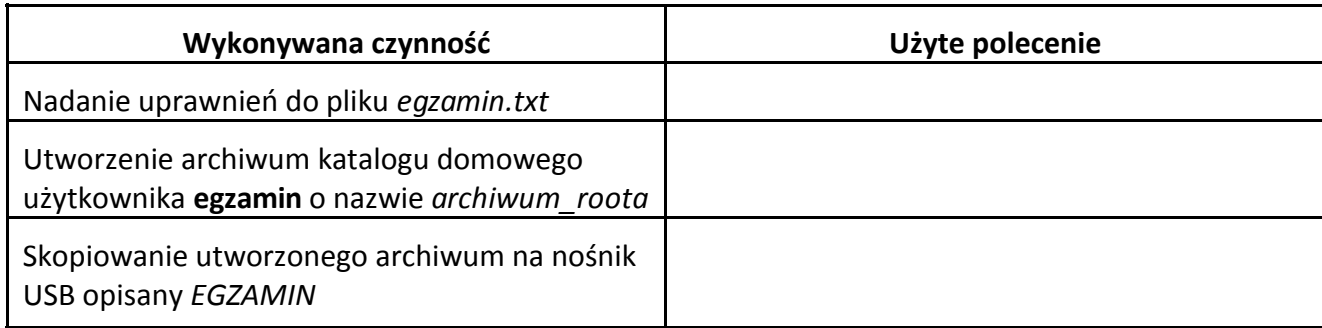

#### **Tabela 3. Wzór kosztorysu**

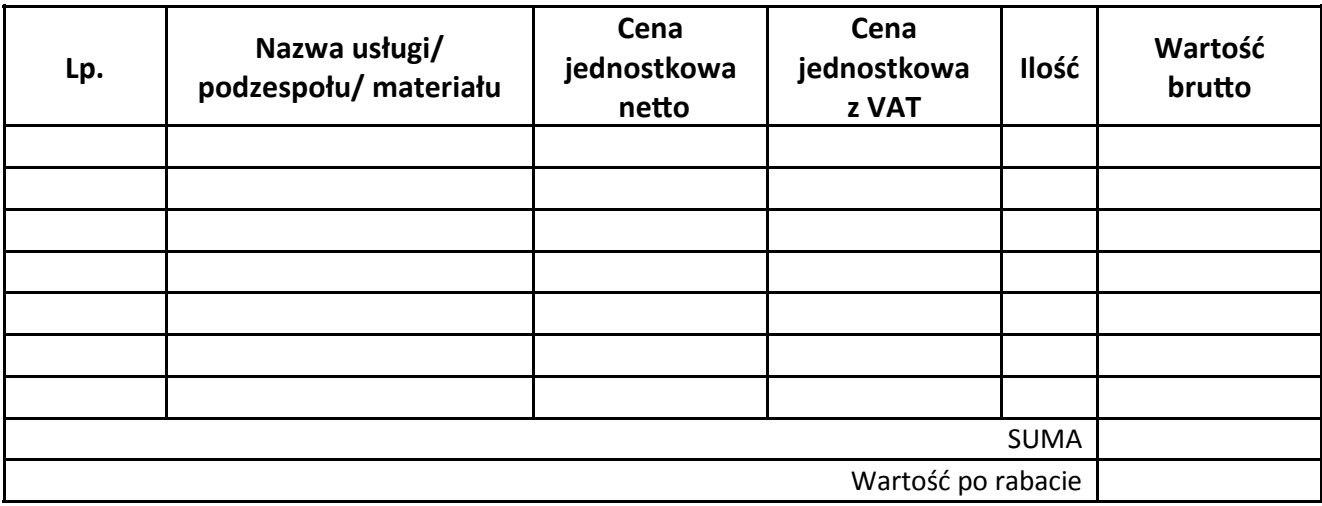

#### **Czas przeznaczony na wykonanie zadania wynosi 150 minut.**

#### **Ocenie podlegać będzie 6 rezultatów:**

- montaż oraz identyfikacja podzespołów, wykonane okablowanie sieciowe oraz wykonane połączenie fizyczne urządzeń,
- skonfigurowane urządzenia sieciowe oraz skonfigurowana drukarka,
- skonfigurowane systemy operacyjne na stacji roboczej,
- skonfigurowane interfejsy sieciowe stacji roboczej i serwera,
- skonfigurowany kontroler domeny,
- sporządzony kosztorys wykonanych prac serwisowych

oraz

przebieg montażu karty graficznej oraz zestawu modułów pamięci RAM, przebieg wykonani okablowania sieciowego i podłączenie urządzeń sieciowych.

Uwaga: Zadanie egzaminacyjne będzie obejmować wybrane rezultaty, stosowne do sprawdzanych umiejętności, których wykonanie będzie możliwe w ustalonym dla egzaminu czasie.

## **Kryteria oceniania wykonania zadania praktycznego będą uwzględniać:**

- wykonanie prawidłowe montażu podzespołów;
- wykonanie okablowania sieciowego zgodnie z wytycznymi;
- poprawne połączenia fizyczne urządzeń;
- poprawność konfiguracji urządzeń sieciowych;
- poprawność konfiguracji systemów stacji roboczej;
- poprawność konfiguracji interfejsów sieciowych serwera i stacji roboczej;
- poprawność konfiguracji kontrolera domeny;
- wykonanie instalacji oraz konfiguracji drukarki sieciowej;
- sporządzenie kosztorysu wykonanych prac serwisowych;
- stosowanie narzędzi do montażu podzespołów oraz wykonanie okablowania sieciowego;
- stosowanie zasad bezpieczeństwa i higieny pracy oraz postępowania ze sprzętem komputerowym.

#### **Umiejętności sprawdzane testem praktycznym:**

- 1. Przygotowanie stanowiska komputerowego do pracy
	- 4) posługuje się dokumentacją techniczną urządzeń techniki komputerowej;
	- 6) montuje komputer osobisty i serwer z podzespołów;
	- 7) modernizuje komputery osobiste oraz serwery;
	- 8) instaluje, aktualizuje systemy operacyjne i oprogramowanie użytkowe;
	- 10) instaluje, konfiguruje i aktualizuje sterowniki urządzeń;
	- 12) sporządza specyfikację techniczną, cenniki i kosztorysy stanowisk komputerowych.
- 2. Wykonanie lokalnej sieci komputerowej
	- 3) rozpoznaje i stosuje normy dotyczące medium sieciowego;
	- 6) dobiera przyrządy i urządzenia do montażu sieci komputerowych;
	- 7) montuje okablowanie sieciowe;
	- 8) wykonuje pomiary okablowania strukturalnego;
	- 10) stosuje adresację protokołu internetowego (IP).
- 3. Eksploatacja urządzeń peryferyjnych i sieciowych
	- 2) przygotowuje urządzenia peryferyjne systemu komputerowego do pracy;
	- 3) instaluje sterowniki urządzeń peryferyjnych systemu komputerowego;
	- 4) konfiguruje urządzenia peryferyjne systemu komputerowego;
	- 5) przygotowuje urządzenia sieciowe do pracy;
	- 10) konfiguruje przełączniki lokalnej sieci komputerowej;
- 12) konfiguruje routery i urządzenia zabezpieczające typu zapora sieciowa (ang. firewall).
- 4. Naprawa urządzeń techniki komputerowej
	- 1) posługuje się narzędziami do naprawy sprzętu komputerowego;
	- 2) tworzy i przywraca kopie danych;
	- 8) sporządza kosztorys naprawy urządzeń techniki komputerowej.
- 5. Administrowanie systemami operacyjnymi
	- 1) konfiguruje ustawienia personalne systemu operacyjnego według zaleceń klienta;
	- 2) konfiguruje interfejsy sieciowe;
	- 3) stosuje polecenia systemów operacyjnych;
	- 4) stosuje zasady udostępniania i ochrony zasobów lokalnych i sieciowych;
	- 5) udostępnia zasoby lokalnie i sieciowo;
	- 6) przestrzega zasad udostępniania i ochrony zasobów lokalnych i sieciowych;
	- 7) konfiguruje usługi, role i funkcje sieciowego systemu operacyjnego;
	- 9) zarządza kontami i grupami użytkowników.

## **Inne zadania praktyczne z zakresu kwalifikacji** *EE.08 Montaż i eksploatacja systemów komputerowych, urządzeń peryferyjnych i sieci* **mogą dotyczyć:**

Konfiguracji systemu serwerowego Linux, na przykład:

- konfiguracji nazwy połączenia sieciowego,
- konfiguracji adresu IP interfejsu sieciowego,
- konfiguracji bramy domyślnej interfejsu sieciowego.

Konfiguracji usług sieciowych w systemach serwerowych Linux lub Windows, na przykład:

- instalacji usługi DHCP,
- konfiguracji serwera DHCP,
- wykonania rezerwacji adresów,
- sprawdzenia poprawności wykonanej konfiguracji serwera DHCP.

Konfiguracji usług serwerowych w systemach Linux lub Windows, na przykład:

- instalacji i konfiguracji serwera plików,
- dodania udziału dyskowego przeznaczonego do współdzielenia,
- nadawania uprawnień użytkownikom do współdzielonych zasobów.

Konfiguracji usług internetowych w systemach serwerowych Linux lub Windows, na przykład:

- instalacji serwera WWW charakterystycznego dla sieciowego systemu operacyjnego,
- publikacji strony internetowej na serwerze WWW.

Centralnego i zdalnego zarządzania stacjami roboczymi w systemach serwerowych Linux lub Windows, na przykład:

- instalacji i konfiguracji narzędzi służących do połączeń zdalnych,
- ustawiania połączeń tunelowanych SSH na określonym porcie za pomocą klienta SSH,

wykonania zdalnego logowania na serwerze z komputera klienckiego.

## **KWALIFIKACJA K2**

*EE.09 Programowanie, tworzenie i administrowanie stronami internetowymi i bazami danych*

**1. Przykłady zadań do części pisemnej egzaminu dla wybranych umiejętności z kwalifikacji** *EE.09 Programowanie, tworzenie i administrowanie stronami internetowymi i bazami danych*

#### **1.1. Programowanie aplikacji**

*Umiejętność 2) stosuje zasady algorytmicznego rozwiązywania problemów, na przykład:*

- analizuje algorytm w postaci schematu blokowego;
- analizuje algorytm w postaci zapisu kolejnych kroków;
- ustala wynik działania algorytmu;
- rozpoznaje na podstawie algorytmu typ sortowania.

#### **Przykładowe zadanie 1.**

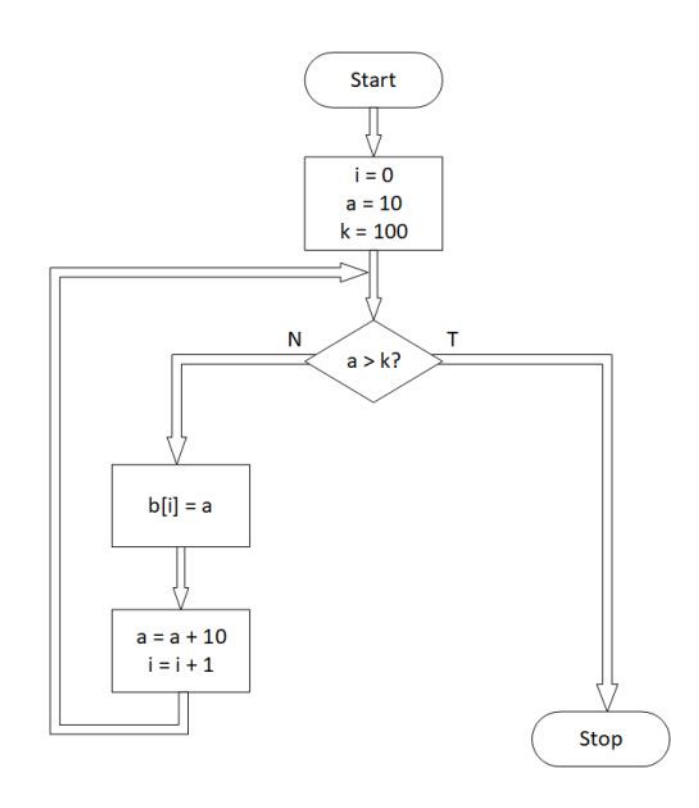

Jako wynik działania przedstawionego algorytmu w tablicy zostaną zapisane

- A. wszystkie liczby naturalne z przedziału (0, 90).
- B. wszystkie liczby naturalne z przedziału (10, 100).
- C. kolejno liczby: 10, 20, 30, 40 ,50, 60 ,70, 80, 90.
- D. kolejno liczby: 10, 20, 30, 40 ,50, 60 ,70, 80, 90, 100.

Odpowiedź prawidłowa: **D.**

#### *Umiejętność 3) stosuje podstawowe zasady programowania, na przykład:*

- stosuje zasady dotyczące hermetyzacji pól i metod;
- stosuje zasady programowania obiektowego i strukturalnego;
- stosuje prawidłowe nazewnictwo zmiennych, funkcji, pól, metod i innych elementów języków programowania;
- rozpoznaje błędy w programach obiektowych i strukturalnych.

#### **Przykładowe zadanie 2.**

```
class samochod
{
    public $marka, $producent;
    private $przebieg;
    ....
}
$s1 = New samochod);echo $s1 -> przebieg;
```
W języku PHP zdefiniowano klasę *samochod*. Pogrubione na listingu wywołanie funkcji *echo*, poza definicją klasy, spowoduje błąd, ponieważ

A. obiekt *s1* nie został wcześniej zainicjowany.

- B. pole *przebieg* nie jest widoczne na zewnątrz klasy.
- C. pole *przebieg* nie jest zdefiniowane w klasie *samochod*.
- D. metoda *przebieg* wymaga podania wartości parametrów wejściowych.

#### Odpowiedź prawidłowa: **B**.

*Umiejętność 5) korzysta z wbudowanych typów danych, na przykład:*

- korzysta z prostych typów danych;
- korzysta z typów zdefiniowanych w API Windows:
- korzysta z typów zdefiniowanych w różnych językach programowania.

#### **Przykładowe zadanie 3.**

Podczas programowania aplikacji w systemie Windows, w celu sprawdzenia, który z przycisków klawiatury został wciśnięty, należy odczytać wartość parametru

- A. wParam zdarzenia WM\_KEYDOWN.
- B. wParam zdarzenia WM\_COMMAND.
- C. lParam zdarzenia WM\_MOUSEMOVE.
- D. lParam zdarzenia WM\_LBUTTONDOWN.

Odpowiedź prawidłowa: **A**.

#### **1.2. Tworzenie i administrowanie bazami danych**

*Umiejętność 1) posługuje się podstawowymi pojęciami dotyczącymi baz danych, na przykład:*

- rozróżnia pojęcia tabeli, rekordu, pola;
- rozróżnia pojęcia kluczy podstawowych i obcych;
- rozróżnia typy relacji.

#### **Przykładowe zadanie 4.**

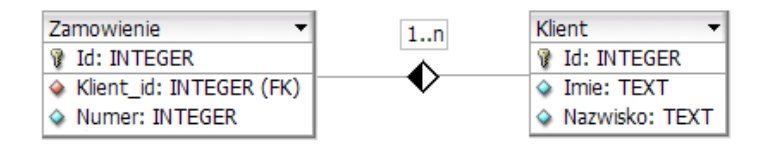

Pole *Klient\_id* z tabeli *Zamowienie* jest

- A. kluczem obcym.
- B. kluczem podstawowym.
- C. polem niepowiązanym z tabelą Klient.
- D. polem przyjmującym wartości tekstowe.

#### Odpowiedź prawidłowa: **A**.

*Umiejętność 5) posługuje się strukturalnym językiem zapytań do obsługi bazy danych, na przykład:*

- rozpoznaje słowa kluczowe języka definiowania danych;
- analizuje zapytania języka definiowania danych;
- analizuje zapytania języka manipulowania danymi;
- interpretuje zapytania łączące tabele, zapytania z warunkiem oraz zapytania z funkcjami agregującymi.

#### **Przykładowe zadanie 5.**

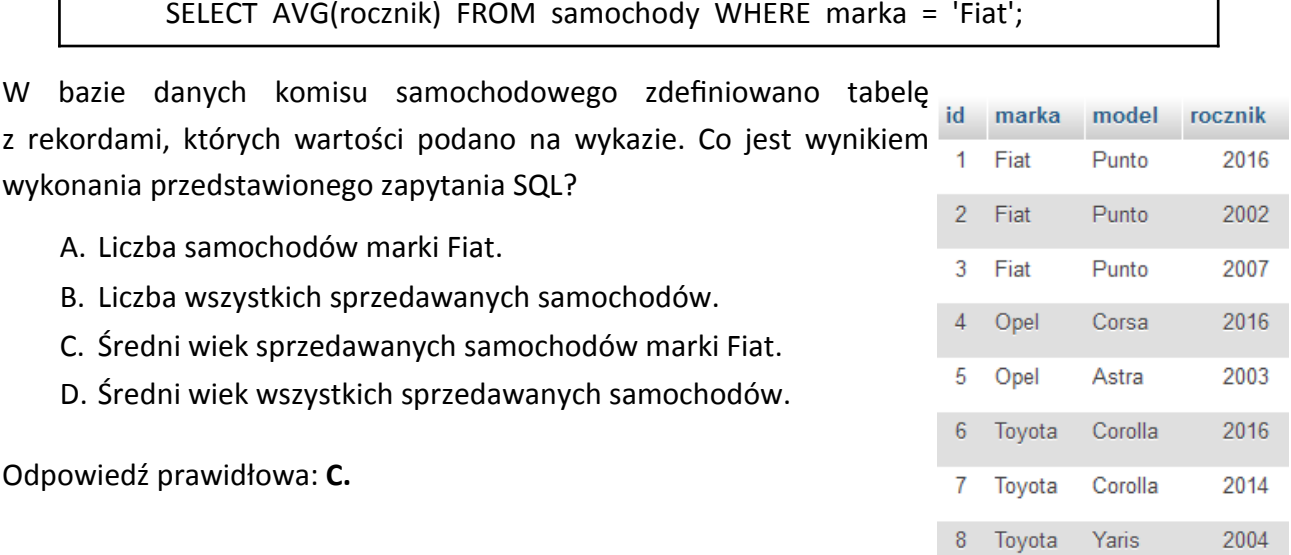

#### *Umiejętność 10) zarządza systemem bazy danych, na przykład:*

- interpretuje zapytania zakładające konto użytkownika i nadające hasło;
- interpretuje zapytania nadające i odbierające użytkownikowi uprawnienia do bazy lub jej obiektów;
- analizuje uprawnienia użytkownika do bazy danych lub jej obiektów;
- dobiera zapytania do zadań zarządzania bazą danych.

#### **Przykładowe zadanie 6.**

Którym zapytaniem należy się posłużyć, aby nadać prawo wstawiania oraz modyfikowania danych w bazie *ogloszenia*, dla użytkownika Anna?

- A. GRANT CREATE, ALTER ON ogloszenia.\* TO 'Anna'@'localhost';
- B. GRANT INSERT, UPDATE ON ogloszenia.\* TO 'Anna'@'localhost';
- C. REVOKE CREATE, ALTER ON ogloszenia.\* FROM 'Anna'@'localhost';
- D. REVOKE INSERT, UPDATE ON ogloszenia.\* FROM 'Anna'@'localhost';

Odpowiedź prawidłowa: **B.**

#### **1.3. Tworzenie stron i aplikacji internetowych**

*Umiejętność 3) identyfikuje systemy zarządzania treścią, na przykład:*

- rozróżnia funkcje systemów zarządzania treścią;
- identyfikuje składowe strony wykonanej za pomocą systemu zarządzania treścią: menu, artykuł, moduł;
- rozpoznaje elementy systemu zarządzania treścią.

#### **Przykładowe zadanie 7.**

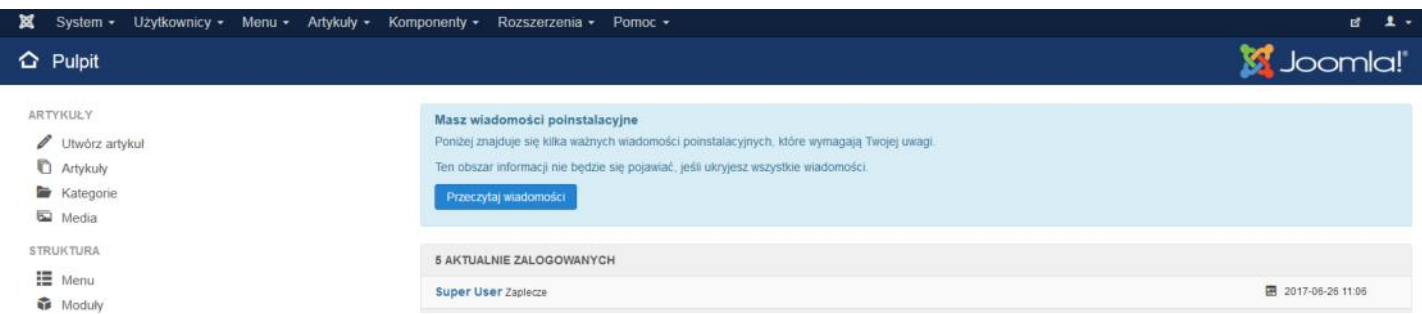

Na obrazie przedstawiono fragment panelu systemu CMS Joomla!. Aby dodać nowy moduł do strony internetowej, należy posłużyć się menu

- A. System.
- B. Artykuły.
- C. Komponenty.
- D. Rozszerzenia.

Odpowiedź prawidłowa: **D**.

#### *Umiejętność 5) posługuje się hipertekstowymi językami znaczników, na przykład:*

- interpretuje zapisy kodu HTML ze znacznikami nagłówka, sekcji, paragrafu, obrazu, tabeli, listy, formularza, odnośników;
- rozróżnia znaczniki języka HTML oraz ich atrybuty;
- rozróżnia rodzaje list oraz elementy formularza.

#### **Przykładowe zadanie 8.**

#### <img src="krajobraz.jpg" alt="Tatry">

W języku HTML zapisano definicję znacznika img z atrybutem alt, która zgodnie ze standardem języka HTML sprawi, że napis "Tatry"

- A. zostanie wyświetlony pod obrazem, jako podpis.
- B. zostanie wyświetlony w postaci "dymku", gdy kursor myszy najedzie na obraz.
- C. zostanie wyświetlony w przeglądarce, gdy obraz nie będzie mógł być wyświetlony.
- D. nigdy nie zostanie wyświetlony w przeglądarce, ponieważ stanowi jedynie komentarz do znacznika.

Odpowiedź prawidłowa: **C**.

#### *Umiejętność 6) posługuje się kaskadowymi arkuszami stylów (CSS), na przykład:*

- rozpoznaje właściwości selektorów;
- interpretuje sposób formatowania selektora;
- analizuje efekt działania stylu CSS.

#### **Przykładowe zadanie 9.**

Obraz przedstawia przycisk, dla którego zdefiniowano marginesy wewnętrzne o wartości 20 px. Który z przedstawionych kodów CSS odpowiada takiemu formatowaniu?

- A. button { width: 20px; }
- B. button { border: 20px; }
- C. button { margin: 20px; }
- D. button { padding: 20px; }

![](_page_29_Picture_22.jpeg)

Odpowiedź prawidłowa: **D**.

## **2. Przykład zadania do części praktycznej egzaminu dla wybranych umiejętności z kwalifikacji**  *EE.09 Programowanie, tworzenie i administrowanie stronami internetowymi i bazami danych*

Wykonaj aplikację Internetową wspomagającą pracę komisu samochodowego. Wykorzystaj pakiet XAMPP oraz edytor zaznaczający składnię.

Aby wykonać zadanie, zaloguj się na konto **Egzamin** bez hasła. Na pulpicie znajdziesz plik *komis.sql* oraz plik *samochod.png*. Wyniki swojej pracy zapisz w folderze stworzonym na pulpicie konta **Egzamin**. Jako nazwy folderu użyj swojego numeru PESEL.

#### **Operacje na bazie danych**

Tabele z pliku *komis.sql* są zgodne ze strukturą przedstawioną na obrazie 1. Tabela Zamowienia ma klucz obcy Samochody\_id będący w relacji z kluczem głównym tabeli Samochody.

![](_page_30_Figure_5.jpeg)

**Obraz 1. Tabele z pliku** *komis.sql***.**

Za pomocą narzędzia phpMyAdmin wykonaj operacje na bazie danych:

- utwórz nową bazę danych o nazwie *auto,*
- zaimportuj do bazy *auto* tabele z pliku *komis.sql*,
- wykonaj zrzut ekranu po imporcie. Zrzut zapisz w folderze oznaczonym numerem PESEL, w formacie PNG i nazwij *bazaAuto.png*. Zrzut powinien obejmować cały ekran monitora wraz z paskiem zadań, tak aby widoczny był zegar systemowy,
- utwórz następujące zapytania SQL do bazy *auto* i sprawdź poprawność ich działania, a następnie zapisz je w pliku *kwerendy.txt* w folderze oznaczonym numerem PESEL:
	- zapytanie 1: wybierające jedynie pola marka i model ze wszystkich rekordów tabeli Samochody,
	- zapytanie 2: wybierające wszystkie pola z tabeli Samochody, dla których marka to Toyota,
	- zapytanie 3: wstawiające rekord do tabeli Zamowienia o wartościach: id samochodu – 2, Klient – Katarzyna Zawadzka, telefon – 111333222, data – użyj dzisiejszej daty w prawidłowym dla systemu formacie,
	- zapytanie 4: modyfikujące dane w tabeli Zamowienia: klient o numerze id równym 3 zmienił zamówiony samochód na samochód o id równym 4,
	- zapytanie 5: tworzące użytkownika bazy danych o nazwie **adam@localhost** z hasłem: **adam!@**
	- zapytanie 6: nadające użytkownikowi **adam** prawo do przeglądania, wstawiania i modyfikowania danych w bazie *auto,*

■ po wykonaniu zapytań wyeksportuj tabele bazy *auto* do pliku *eksport.sql.* 

#### **Witryna Internetowa**

![](_page_31_Picture_2.jpeg)

#### **Obraz 2. Witryna internetowa.**

Cechy grafiki:

■ plik *samochod.png* przeskalowany do wymiarów: szerokość 300 px, wysokość 150 px

Cechy witryny:

- nazwa pliku: *samochod.php*
- zastosowany standard kodowania polskich znaków,
- tytuł strony widoczny na karcie przeglądarki: "Komis Samochodów",
- arkusz stylów w pliku o nazwie *samochod.css* prawidłowo połączony z kodem strony,
- podział strony na bloki: baner, panele lewy, środkowy i prawy, stopka zrealizowany za pomocą znaczników sekcji, tak aby po uruchomieniu witryny w przeglądarce jej wygląd był zgodny z obrazem 2,
- zawartość banera: nagłówek pierwszego stopnia o treści: "Kup dziś samochód!",
- zawartość panelu lewego:
	- obraz *samochod.pna* z tekstem alternatywnym "komis".
	- nagłówek trzeciego stopnia o treści: "Witamy w naszym komisie. Mamy szeroki wybór aut",
- zawartość panelu środkowego:
	- nagłówek drugiego stopnia o treści: "Lista dostępnych samochodów",

Więcej arkuszy znajdziesz na stronie: arkusze.pl

- lista punktowana wypełniana za pomocą skryptu nr 1,
- zawartość panelu prawego:
	- nagłówek drugiego stopnia o treści: "Dziś polecamy Toyotę",
	- skrypt nr. 2,
- zawartość stopki: tabela o jednym wierszu i dwóch kolumnach:
	- w komórce 1 odnośnik o treści "zapytania" prowadzący do pliku *kwerendy.txt*
	- w komórce 2 napis "Autor:", dalej wstawiony numer PESEL zdającego.

#### **Styl CSS witryny Internetowej**

Plik *samochod.css* zawiera formatowanie:

- dla ciała witryny: kolor tła #FCF4BF
- wspólne dla banera i stopki: kolor tła #49467C, biały kolor czcionki, krój czcionki Verdana, rozmiar czcionki 120%, marginesy wewnętrzne 25 px
- wspólne dla trzech paneli: wysokość 600 px, szerokość 33%
- dla odnośników: odnośnik niewybrany w kolorze żółtym, odwiedzony w kolorze pomarańczowym.

Niewymienione właściwości selektorów przybierają wartości domyślne.

#### **Skrypt połączenia z bazą**

W tabeli 1 podano wybór funkcji PHP do obsługi bazy danych. Wymagania dotyczące skryptu:

- napisany w języku PHP
- nie jest wymagane sprawdzenie, czy operacja powiodła się
- skrypt łączy się z serwerem bazodanowym na *localhost*, użytkownik **root** bez hasła, baza danych o nazwie *auto*
- na końcu działania skryptu następuje zamknięcie połączenia z serwerem
- działanie skryptu nr 1:
- $-$  skrypt wysyła do bazy zapytanie 1 (patrz punkt "Operacje na bazie danych")
- każdy rekord jest wyświetlany w kolejnym punkcie listy panelu środkowego
- działanie skryptu nr 2:
	- skrypt wysyła do bazy zapytanie 2 (patrz punkt "Operacje na bazie danych")
	- $-$  każdy rekord wyświetlany jest w osobnej linii, pola rekordu są oddzielone znakiem '/'

![](_page_33_Picture_203.jpeg)

#### **Tabela 1. Wybór funkcji języka PHP do obsługi bazy MySQL i MariaDB**

*UWAGA: Po zakończeniu pracy nagraj płytę z rezultatami pracy. W folderze* oznaczonym *numerem PESEL powinny znajdować się pliki: bazaAuto.png, eksport.sql, kwerendy.txt, samochod.css, samochod.php, samochod.png, ewentualnie inne przygotowane pliki. Po nagraniu płyty sprawdź poprawność nagrania i opisz płytę swoim numerem PESEL i kodem ośrodka.*

#### **Czas przeznaczony na wykonanie zadania wynosi 150 minut.**

#### **Ocenie podlegać będą 4 rezultaty:**

- operacje na bazie danych,
- witryna Internetowa.
- styl CSS witryny Internetowej,
- skrypt połączenia z bazą.

#### **Kryteria oceniania wykonania zadania praktycznego będą uwzględniać:**

- import i eksport bazy danych;
- poprawność zapytań SQL;
- poprawność skalowania obrazu;
- zdefiniowanie nagłówka strony HTML (polskie znaki, tytuł strony);
- zdefiniowanie wyglądu strony;

Więcej arkuszy znajdziesz na stronie: arkusze.pl

- zgodność elementów strony takich jak nagłówki, akapit, lista, tabela, obraz z opisem strony;
- zgodność stylu CSS z opisem;
- obsługę bazy danych w języku PHP;
- poprawność działania skryptu.

## **Umiejętności sprawdzane testem praktycznym:**

- 1. Programowanie aplikacji
	- 3) stosuje podstawowe zasady programowania;
	- 4) wykorzystuje środowisko programistyczne: edytor i kompilator;
	- 7) stosuje instrukcje, funkcje, procedury, obiekty, metody wybranych języków programowania.
- 2. Tworzenie i administrowanie bazami danych
	- 3) stosuje lokalne i sieciowe systemy zarządzania bazami danych;
	- 4) korzysta z podstawowych funkcji strukturalnego języka zapytań;
	- 5) posługuje się strukturalnym językiem zapytań do obsługi baz danych;
	- 7) importuje dane do bazy danych i eksportuje dane z bazy danych;
	- 10) zarządza systemem bazy danych.
- 3. Tworzenie stron i aplikacji internetowych
	- 2) wykonuje strony internetowe zgodnie z projektami;
	- 5) posługuje się hipertekstowymi językami znaczników;
	- 6) posługuje się kaskadowymi arkuszami stylów (CSS);
	- 7) stosuje elementy grafiki komputerowej do tworzenia stron internetowych;
	- 9) stosuje skrypty wykonywane po stronie serwera i klienta przy tworzeniu aplikacji internetowych.

## **Inne zadania praktyczne z zakresu kwalifikacji** *EE.09 Programowanie, tworzenie i administrowanie stronami internetowymi i bazami danych* **mogą dotyczyć:**

- tworzenia aplikacji internetowych z wykorzystaniem języków realizujących działania po stronie klienta np. JavaScript;
- tworzenia aplikacji internetowych pobierających dane ze strony internetowej i zapisujących do bazy danych;
- tworzenia aplikacji działających w środowiskach okienkowych.

# **PODSTAWA PROGRAMOWA KSZTAŁCENIA W ZAWODZIE**

#### PODSTAWA PROGRAMOWA KSZTAŁCENIA W ZAWODZIE TECHNIK INFORMATYK - 351203.

## **1. CELE KSZTAŁCENIA W ZAWODZIE**

Absolwent szkoły kształcącej w zawodzie technik informatyk powinien być przygotowany do wykonywania następujących zadań zawodowych:

- 1) montowania oraz eksploatacji systemów komputerowych i urządzeń peryferyjnych;
- 2) wykonywania i eksploatacji lokalnych sieci komputerowych;
- 3) projektowania, tworzenia, administracji i użytkowania baz danych;
- 4) programowania aplikacji desktopowych, internetowych oraz mobilnych;
- **5)** projektowania, tworzenia i administracji stronami WWW i systemami zarządzania treścią.

## **2. EFEKTY KSZTAŁCENIA**

Do wykonywania wyżej wymienionych zadań zawodowych niezbędne jest osiągnięcie zakładanych efektów kształcenia na które składają się:

## **1) Efekty kształcenia wspólne dla wszystkich zawodów**

## **(BHP). Bezpieczeństwo i higiena pracy**

Uczeń:

- 1) rozróżnia pojęcia związane z bezpieczeństwem i higieną pracy, ochroną przeciwpożarową, ochroną środowiska i ergonomią;
- 2) rozróżnia zadania i uprawnienia instytucji oraz służb działających w zakresie ochrony pracy i ochrony środowiska w Polsce;
- 3) określa prawa i obowiązki pracownika oraz pracodawcy w zakresie bezpieczeństwa i higieny pracy;
- 4) przewiduje zagrożenia dla zdrowia i życia człowieka oraz mienia i środowiska związane z wykonywaniem zadań zawodowych;
- 5) określa zagrożenia związane z występowaniem szkodliwych czynników w środowisku pracy;
- 6) określa skutki oddziaływania czynników szkodliwych na organizm człowieka;
- 7) organizuje stanowisko pracy zgodnie z obowiązującymi wymaganiami ergonomii, przepisami bezpieczeństwa i higieny pracy, ochrony przeciwpożarowej i ochrony środowiska;
- 8) stosuje środki ochrony indywidualnej i zbiorowej podczas wykonywania zadań zawodowych;
- 9) przestrzega zasad bezpieczeństwa i higieny pracy oraz stosuje przepisy prawa dotyczące ochrony przeciwpożarowej i ochrony środowiska;
- 10) udziela pierwszej pomocy poszkodowanym w wypadkach przy pracy oraz w stanach zagrożenia zdrowia i życia.

## **(PDG). Podejmowanie i prowadzenie działalności gospodarczej**

- 1) stosuje pojęcia z obszaru funkcjonowania gospodarki rynkowej;
- 2) stosuje przepisy prawa pracy, przepisy prawa dotyczące ochrony danych osobowych oraz przepisy prawa podatkowego i prawa autorskiego;
- 3) stosuje przepisy prawa dotyczące prowadzenia działalności gospodarczej;
- 4) rozróżnia przedsiębiorstwa i instytucje występujące w branży i powiązania między nimi;
- 5) analizuje działania prowadzone przez przedsiębiorstwa funkcjonujące w branży;
- 6) inicjuje wspólne przedsięwzięcia z różnymi przedsiębiorstwami z branży;
- 7) przygotowuje dokumentację niezbędną do uruchomienia i prowadzenia działalności gospodarczej;
- 8) prowadzi korespondencję związaną z prowadzeniem działalności gospodarczej;
- 9) obsługuje urządzenia biurowe oraz stosuje programy komputerowe wspomagające prowadzenie działalności gospodarczej;
- 10) planuje i podejmuje działania marketingowe prowadzonej działalności gospodarczej;
- 11) planuje działania związane z wprowadzaniem innowacyjnych rozwiązań;
- 12) stosuje zasady normalizacji;
- 13) optymalizuje koszty i przychody prowadzonej działalności gospodarczej.

#### **(JOZ). Język obcy ukierunkowany zawodowo**

Uczeń:

- 1) posługuje się zasobem środków językowych (leksykalnych, gramatycznych, ortograficznych oraz fonetycznych), umożliwiających realizację zadań zawodowych;
- 2) interpretuje wypowiedzi dotyczące wykonywania typowych czynności zawodowych artykułowane powoli i wyraźnie, w standardowej odmianie języka;
- 3) analizuje i interpretuje krótkie teksty pisemne dotyczące wykonywania typowych czynności zawodowych;
- 4) formułuje krótkie i zrozumiałe wypowiedzi oraz teksty pisemne umożliwiające komunikowanie się w środowisku pracy;
- 5) korzysta z obcojęzycznych źródeł informacji.

#### **(KPS). Kompetencje personalne i społeczne**

- 1) przestrzega zasad kultury i etyki;
- 2) jest kreatywny i konsekwentny w realizacji zadań;
- 3) potrafi planować działania i zarządzać czasem;
- 4) przewiduje skutki podejmowanych działań;
- 5) ponosi odpowiedzialność za podejmowane działania;
- 6) jest otwarty na zmiany;
- 7) stosuje techniki radzenia sobie ze stresem;
- 8) aktualizuje wiedzę i doskonali umiejętności zawodowe;
- 9) przestrzega tajemnicy zawodowej;
- 10) negocjuje warunki porozumień;
- 11) jest komunikatywny;
- 12) stosuje metody i techniki rozwiązywania problemów;
- 13) współpracuje w zespole.

## **(OMZ). Organizacja pracy małych zespołów**

Uczeń:

- 1) planuje i organizuje pracę zespołu w celu wykonania przydzielonych zadań;
- 2) dobiera osoby do wykonania przydzielonych zadań;
- 3) kieruje wykonaniem przydzielonych zadań;
- 4) monitoruje i ocenia jakość wykonania przydzielonych zadań;
- 5) wprowadza rozwiązania techniczne i organizacyjne wpływające na poprawę warunków i jakość pracy;
- 6) stosuje metody motywacji do pracy;
- 7) komunikuje się ze współpracownikami.

# **2) Efekty kształcenia wspólne dla zawodów w ramach obszaru budowlanego, stanowiące podbudowę do kształcenia w zawodzie lub grupie zawodów PKZ (EE.b)**

# **PKZ(EE.b) Umiejętności stanowiące podbudowę do kształcenia w zawodach: technik informatyk, technik tyfloinformatyk, technik teleinformatyk, technik telekomunikacji**

Uczeń:

- 1) rozpoznaje symbole graficzne i oznaczenia podzespołów systemu komputerowego;
- 2) dobiera elementy i konfiguracje systemu komputerowego;
- 3) dobiera oprogramowanie użytkowe do realizacji określonych zadań;
- 4) stosuje zabezpieczenia sprzętu komputerowego i systemu operacyjnego;
- 5) rozróżnia i interpretuje parametry sprzętu komputerowego;
- 6) charakteryzuje informatyczne systemy komputerowe;
- 7) określa funkcje systemu operacyjnego;
- 8) posługuje się terminologią dotyczącą sieci komputerowych;
- 9) charakteryzuje urządzenia sieciowe;
- 10) charakteryzuje rodzaje oprogramowania;
- 11) korzysta z publikacji elektronicznych;
- 12) przestrzega zasad zarządzania projektem w trakcie organizacji i planowania pracy;
- 13) stosuje programy komputerowe wspomagające wykonywanie zadań.
- **3) Efekty kształcenia właściwe dla kwalifikacji wyodrębnionych w zawodzie technik informatyk: EE.08 Montaż i eksploatacja systemów komputerowych, urządzeń peryferyjnych i sieci; EE.09 Programowanie, tworzenie i administrowanie stronami internetowymi i bazami danych.**

## **EE.08 Montaż i eksploatacja systemów komputerowych, urządzeń peryferyjnych i sieci**

## **1. Przygotowanie stanowiska komputerowego do pracy**

Uczeń:

1) stosuje podstawowe pojęcia z zakresu informatyki i elektroniki;

- 2) rozróżnia podstawowe elementy elektroniczne;
- 3) wymienia funkcje i wyjaśnia zasady działania urządzeń techniki komputerowej;
- 4) posługuje się dokumentacją techniczną urządzeń techniki komputerowej;
- 5) dobiera urządzenia techniki komputerowej do określonych warunków technicznych;
- 6) montuje komputer osobisty i serwer z podzespołów;
- 7) modernizuje komputery osobiste oraz serwery;
- 8) instaluje, aktualizuje systemy operacyjne i oprogramowanie użytkowe;
- 9) wykonuje konfigurację po instalacji systemu komputerowego;
- 10) instaluje, konfiguruje i aktualizuje sterowniki urządzeń;
- 11) przygotowuje do pracy urządzenia mobilne;
- 12) sporządza specyfikację techniczną, cenniki i kosztorysy stanowisk komputerowych;
- 13) rozpoznaje rodzaje licencji i oprogramowania komputerowego;
- 14) stosuje przepisy prawa autorskiego w zakresie dotyczącym systemów informatycznych;
- 15) stosuje przepisy prawa dotyczące certyfikacji CE i recyklingu.

#### **2. Wykonanie lokalnej sieci komputerowej**

Uczeń:

- 1) rozpoznaje topologie sieci komputerowych;
- 2) interpretuje projekty sieci komputerowych;
- 3) rozpoznaje i stosuje normy dotyczące medium sieciowego;
- 4) rozpoznaje protokoły sieci lokalnych i protokoły dostępu do sieci rozległej;
- 5) dobiera elementy lokalnej sieci komputerowej, uwzględniając określone warunki techniczne;
- 6) dobiera przyrządy i urządzenia do montażu sieci komputerowych;
- 7) montuje okablowanie sieciowe;
- 8) wykonuje pomiary okablowania strukturalnego;
- 9) monitoruje sieć bezprzewodową;
- 10) stosuje adresację protokołu Internetowego (IP);
- 11) stosuje podział sieci na podsieci;
- 12) wykonuje pomiary i testy sieci logicznej;
- 13) modernizuje lokalną sieć komputerową;
- 14) określa rodzaje awarii lub wadliwego działania lokalnej sieci komputerowej;
- 15) podłącza sieć lokalną do Internetu;
- 16) rozpoznaje i stosuje podstawowe protokoły routingu.

#### **3. Eksploatacja urządzeń peryferyjnych i sieciowych**

- 1) określa funkcje, opisuje budowę i wyjaśnia zasadę działania urządzeń peryferyjnych i sieciowych;
- 2) przygotowuje urządzenia peryferyjne systemu komputerowego do pracy;
- 3) instaluje sterowniki urządzeń peryferyjnych systemu komputerowego;
- 4) konfiguruje urządzenia peryferyjne systemu komputerowego;
- 5) przygotowuje urządzenia sieciowe do pracy;
- 6) dobiera i wymienia materiały eksploatacyjne urządzeń peryferyjnych systemu komputerowego;
- 7) wykonuje konserwację urządzeń sieciowych i peryferyjnych systemu komputerowego;
- 8) monitoruje pracę urządzeń lokalnej sieci komputerowej;
- 9) stosuje przepisy prawa dotyczące gospodarki odpadami niebezpiecznymi;
- 10) konfiguruje przełączniki lokalnej sieci komputerowej;
- 11) konfiguruje sieci wirtualne w lokalnej sieci komputerowej;
- 12) konfiguruje routery i urządzenia zabezpieczające typu zapora sieciowa (ang.firewall);
- 13) konfiguruje urządzenia dostępu do lokalnej sieci bezprzewodowej;
- 14) tworzy sieci wirtualne za pomocą połączeń internetowych.

#### **4. Naprawa urządzeń techniki komputerowej**

Uczeń:

- 1) posługuje się narzędziami do naprawy sprzętu komputerowego;
- 2) tworzy i przywraca kopie danych;
- 3) identyfikuje błędy urządzeń techniki komputerowej;
- 4) lokalizuje oraz usuwa uszkodzenia sprzętowe urządzeń techniki komputerowej;
- 5) dobiera i stosuje narzędzia diagnostyczne i monitorujące pracę urządzeń techniki komputerowej;
- 6) odzyskuje dane użytkownika z urządzeń techniki komputerowej;
- 7) formułuje wskazania eksploatacyjne dla użytkownika po wykonaniu naprawy urządzeń techniki komputerowej;
- 8) sporządza kosztorys naprawy urządzeń techniki komputerowej.

#### **5. Administrowanie systemami operacyjnymi**

- 1) konfiguruje ustawienia personalne systemu operacyjnego według zaleceń klienta;
- 2) konfiguruje interfejsy sieciowe;
- 3) stosuje polecenia systemów operacyjnych;
- 4) stosuje zasady udostępniania i ochrony zasobów lokalnych i sieciowych;
- 5) udostępnia zasoby lokalnie i sieciowo;
- 6) przestrzega zasad udostępniania i ochrony zasobów lokalnych i sieciowych;
- 7) konfiguruje usługi, role i funkcje sieciowego systemu operacyjnego;
- 8) zarządza funkcjami profili użytkowników;
- 9) zarządza kontami i grupami użytkowników;
- 10) zarządza zasadami grup;
- 11) konfiguruje role katalogowe lokalnej sieci;
- 12) zarządza lokalnie, centralnie i zdalnie stacjami roboczymi;
- 13) rozpoznaje protokoły aplikacyjne;
- 14) monitoruje działania użytkowników lokalnej sieci komputerowej;
- 15) podłącza lokalną sieć komputerową do Internetu z poziomu systemu operacyjnego;
- 16) okalizuje i usuwa przyczyny wadliwego działania systemówl operacyjnych.

#### **EE.09 Programowanie, tworzenie i administrowanie stronami internetowymi i bazami danych**

#### **1. Programowanie aplikacji**

Uczeń:

- 1) stosuje podstawy algorytmiki;
- 2) stosuje zasady algorytmicznego rozwiązywania problemów;
- 3) stosuje podstawowe zasady programowania;
- 4) wykorzystuje środowisko programistyczne: edytor i kompilator;
- 5) korzysta z wbudowanych typów danych;
- 6) tworzy własne typy danych;
- 7) stosuje instrukcje, funkcje, procedury, obiekty, metody wybranych języków programowania;
- 8) tworzy własne funkcje, procedury, obiekty, metody wybranych języków programowania;
- 9) kompiluje i uruchamia kody źródłowe;
- 10) stosuje gotowe rozwiązania programistyczne;
- 11) testuje tworzoną aplikację i modyfikuje jej kod źródłowy;
- 12) dokumentuje tworzoną aplikację.

## **2. Tworzenie i administrowanie bazami danych**

Uczeń:

- 1) posługuje się podstawowymi pojęciami dotyczącymi baz danych;
- 2) projektuje relacyjne bazy danych;
- 3) stosuje lokalne i sieciowe systemy zarządzania bazami danych;
- 4) korzysta z podstawowych funkcji strukturalnego języka zapytań;
- 5) posługuje się strukturalnym językiem zapytań do obsługi baz danych;
- 6) tworzy strukturę tabel i powiązań między nimi;
- 7) importuje dane do bazy danych i eksportuje dane z bazy danych;
- 8) tworzy formularze, zapytania i raporty do przetwarzania danych;
- 9) modyfikuje i rozbudowuje struktury baz danych;
- 10) zarządza systemem bazy danych;
- 11) pobiera dane z aplikacji i przechowuje je w bazach danych;
- 12) tworzy kopie baz danych i odtwarza bazy danych z kopii;
- 13) kontroluje spójność baz danych;
- 14) dokonuje naprawy baz danych.

#### **3. Tworzenie stron i aplikacji internetowych**

- 1) tworzy projekt graficzny i strukturę witryny internetowej;
- 2) wykonuje strony internetowe zgodnie z projektami;
- 3) identyfikuje systemy zarządzania treścią;
- 4) stosuje edytory spełniające założenia WYSIWYG;
- 5) posługuje się hipertekstowymi językami znaczników;
- 6) posługuje się kaskadowymi arkuszami stylów (CSS);
- 7) stosuje elementy grafiki komputerowej do tworzenia stron internetowych;
- 8) stosuje elementy multimedialne na stronach internetowych;
- 9) stosuje skrypty wykonywane po stronie serwera i klienta przy tworzeniu aplikacji internetowych;
- 10) stosuje reguły walidacji stron internetowych;
- 11) testuje i publikuje witryny internetowe;
- 12) zamieszcza opracowane aplikacje w Internecie.

## **3. WARUNKI REALIZACJI KSZTAŁCENIA W ZAWODZIE**

Szkoła podejmująca kształcenie w zawodzie technik informatyk powinna posiadać następujące pomieszczenia dydaktyczne:

- 1) pracownię urządzeń techniki komputerowej, wyposażoną w:
	- a) stanowisko dla nauczyciela wyposażone w: komputer stacjonarny lub mobilny podłączony do Internetu z oprogramowaniem systemowym i użytkowym, ekran lub tablicę multimedialną i rzutnik lub telewizor multimedialny oraz urządzenie wielofunkcyjne lub drukarkę i skaner,
	- b) stanowiska komputerowe dla uczniów (jedno stanowisko dla jednego ucznia),
	- c) podzespoły umożliwiające montaż komputera osobistego; dodatkowe elementy komputera osobistego umożliwiające jego rekonfigurację,
	- d) oprogramowanie do wirtualizacji; różne systemy operacyjne; oprogramowanie do tworzenia obrazów dysków; oprogramowanie narzędziowe, diagnostyczne i zabezpieczające - po jednym na stanowisko,
	- e) drukarkę laserową, atramentową, igłową, urządzenie wielofunkcyjne, drukarkę 3D; skaner, ploter; laptop, tablet lub inne urządzenie mobilne; projektor multimedialny, klawiaturę i mysz bezprzewodową, czytnik kart pamięci - po jednej sztuce na pracownię,
	- f) f)stół monterski z matą i opaską antystatyczną, elementy ochrony indywidualnej ESD; zestaw narzędzi monterskich; podłączenie do sieci lokalnej z dostępem do Internetu - po jednym zestawie na stanowisko,
	- g) gmultimetr uniwersalny, tester płyt głównych i zasilaczy po jednym zestawie na stanowisko;
	- 2) pracownię lokalnych sieci komputerowych, wyposażoną w: stanowisko dla nauczyciela wyposażone w komputer stacjonarny lub mobilny podłączony do Internetu z oprogramowaniem systemowym i użytkowym, ekran lub tablicę multimedialną i rzutnik lub telewizor multimedialny oraz urządzenie wielofunkcyjne lub drukarkę i skaner; stanowiska komputerowe dla uczniów złożone z dwóch komputerów z obsługą sieci bezprzewodowej i przewodowej, w tym jeden z dwoma złączami Ethernet (jedno stanowisko dla jednego ucznia); szafę dystrybucyjną 19" z wyposażeniem lub stelaż; zasilacz awaryjny UPS; przełącznik zarządzany z obsługą lokalnych sieci wirtualnych; router, modem lub router z modemem, z portem Ethernet i obsługą wirtualnych sieci prywatnych; punkt dostępu do lokalnej sieci bezprzewodowej; tester okablowania; reflektometr TDR - do torów przewodów miedzianych; różne sieciowe systemy operacyjne przeznaczone dla serwerów; różne systemy operacyjne dla stacji roboczych; oprogramowanie do wirtualizacji; oprogramowanie do

monitorowania pracy sieci; stół monterski; zestaw narzędzi monterskich; podłączenie do sieci lokalnej z dostępem do Internetu - jeden zestaw sprzętowy na stanowisko,

- 3) pracownia montażu sieci, wyposażoną w:
	- a) stanowisko dla nauczyciela wyposażone w: komputer stacjonarny lub mobilny podłączony do Internetu z oprogramowaniem systemowym i użytkowym, ekran lub tablicę multimedialną i rzutnik lub telewizor multimedialny oraz urządzenie wielofunkcyjne lub drukarkę i skaner,
	- b) stanowiska uczniowskie (jedno stanowisko dla dwóch uczniów) wyposażone w: stół montażowy z imadłem, zestaw narzędzi monterskich, wiertarko- wkrętarkę, prowadnicę do cięcia skośnego, płyty montażowe, piłkę do cięcia, pistolet do klejenia na gorąco, środki indywidualnej ochrony, zaciskarkę RJ- 45, wtyki RJ-45, gniazda natynkowe lub listwowe z modułami keystone RJ- 45, korytka z tworzywa sztucznego do okablowania strukturalnego, płyty montażowe, stacje lutownicze, oświetlenie punktowe, ściągacz izolacji, tester okablowania LCD z szukaczem/skanerem kabli, panel krosowy lub ramka krosownicza do modułów keystone;
- 4) pracownię aplikacji i stron WWW, wyposażoną w:
	- a) stanowisko dla nauczyciela wyposażone w komputer stacjonarny lub mobilny podłączony do Internetu z oprogramowaniem systemowym i użytkowym, ekran lub tablicę multimedialną i rzutnik lub telewizor multimedialny oraz urządzenie wielofunkcyjne lub drukarkę i skaner,
	- b) stanowiska komputerowe dla uczniów (jedno stanowisko dla jednego ucznia), wyposażone na każdym stanowisku w: kompilatory różnych języków programowania; edytor WYSIWYG; oprogramowanie do tworzenia grafiki i animacji, obróbki materiałów audio i wideo; oprogramowanie serwera relacyjnej bazy danych z programami narzędziowymi; oprogramowanie umożliwiające tworzenie aplikacji internetowych po stronie serwera i klienta w wybranych językach programowania; podłączenie do sieci lokalnej z dostępem do Internetu; dostęp do serwera umożliwiającego publikację stron WWW i aplikacji internetowych.

W szkole prowadzącej kształcenie w zawodzie technik informatyk językiem obcym ukierunkowanym zawodowo jest język angielski.

Kształcenie praktyczne może odbywać się w: pracowniach szkolnych, placówkach kształcenia ustawicznego, placówkach kształcenia praktycznego oraz podmiotach stanowiących potencjalne miejsce zatrudnienia absolwentów szkół kształcących w zawodzie.

Szkoła organizuje praktyki zawodowe w podmiocie zapewniającym rzeczywiste warunki pracy właściwe dla nauczanego zawodu w wymiarze 8 tygodni (320 godzin).

# **4. MINIMALNA LICZBA GODZIN KSZTAŁCENIA ZAWODOWEGO<sup>1</sup> \***

![](_page_43_Picture_36.jpeg)

<sup>1)</sup>W szkole liczbę godzin kształcenia zawodowego należy dostosować do wymiaru godzin określonego w przepisach w sprawie ramowych planów nauczania dla publicznych szkół, przewidzianego dla kształcenia zawodowego w danym typie szkoły, zachowując, z wyjątkiem szkoły policealnej dla dorosłych, minimalną liczbę godzin wskazanych w tabeli odpowiednio dla efektów kształcenia: wspólnych dla wszystkich zawodów i wspólnych dla zawodów w ramach obszaru kształcenia, stanowiących podbudowę do kształcenia w zawodzie lub grupie zawodów oraz właściwych dla kwalifikacji wyodrębnionych w zawodzie.